# **X20MM4456**

# **1 Allgemeines**

Das PWM-Motorbrückenmodul wird zur Ansteuerung von 4 Gleichstrommotoren mit einer Nennspannung von 24 bis 48 VDC ±25% bei einem Nennstrom bis 6 A verwendet. Zur Steuerung von induktiven Lasten kann das Modul umkonfiguriert und im Stromreglerbetrieb verwendet werden. Zusätzlich ist das Modul mit 16 digitalen Eingängen, die als Inkrementalzähler verwendet werden können, ausgestattet. Die 4 Motoren werden mit je einer eigenen Vollbrücke (H-Brücke) angesteuert. Damit können die Motoren in beide Richtungen bewegt werden.

- 4x Ausgang (H-Brücke) mit PWM-Ansteuerung mit 24 bis 48 VDC ±25% Versorgung
- 6 A Nennstrom (10 A Maximalstrom)
- 15 Hz bis 50 kHz Frequenz, 16 Bit
- PWM-Auflösung 15 Bit + Vorzeichen, minimal 10 ns
- Dither einstellbar
- 4x 4 Eingänge 24 V für ABR-Inkrementalgeber einstellbar
- Sink Beschaltung
- 1-Leitertechnik

# **2 Bestelldaten**

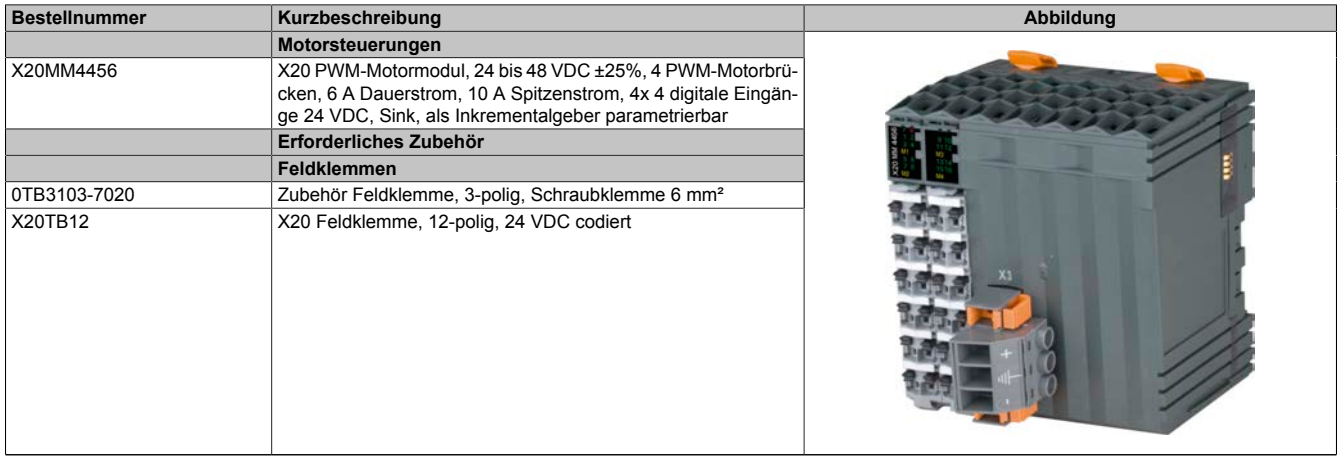

Tabelle 1: X20MM4456 - Bestelldaten

# **3 Technische Daten**

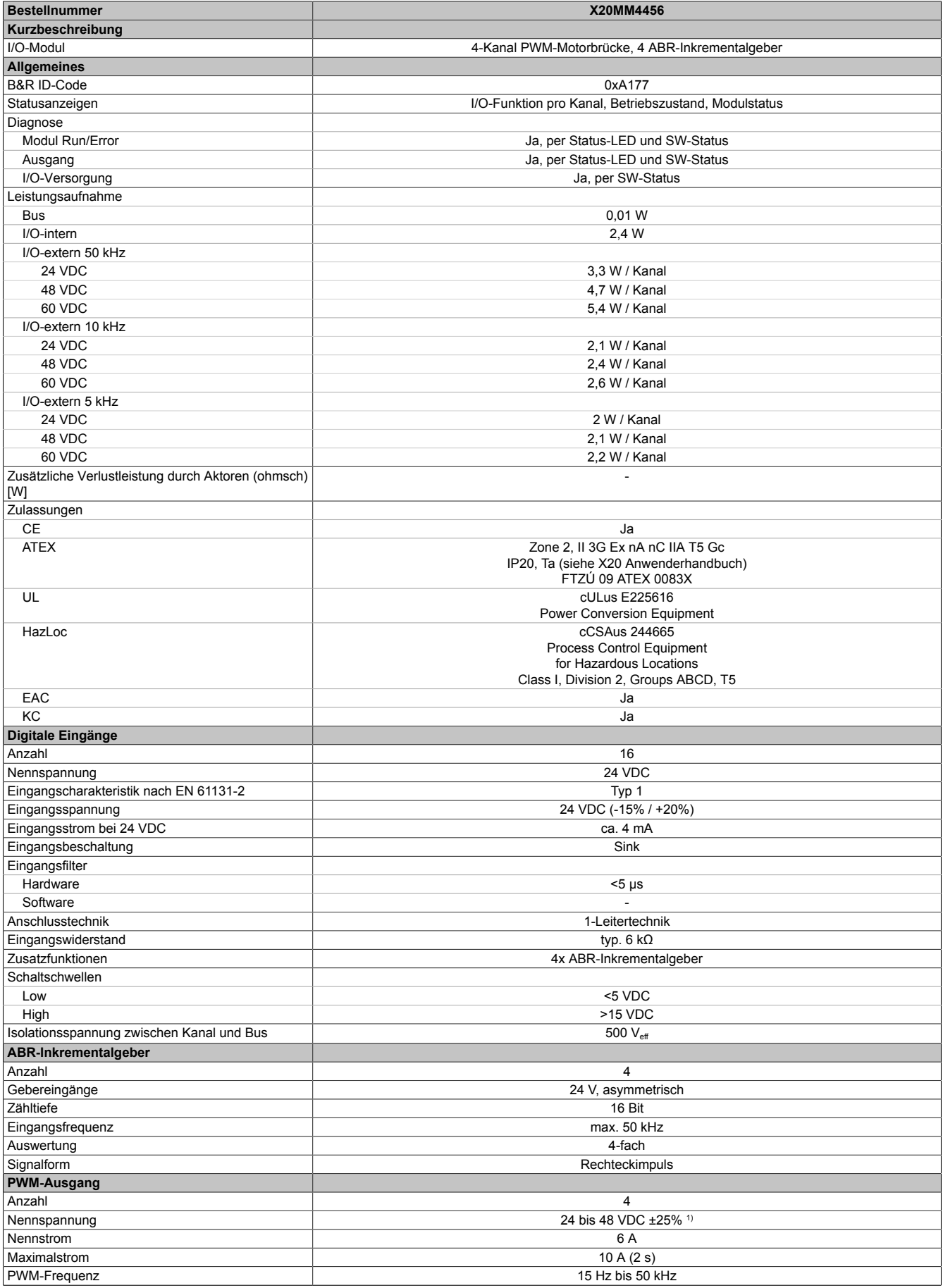

Tabelle 2: X20MM4456 - Technische Daten

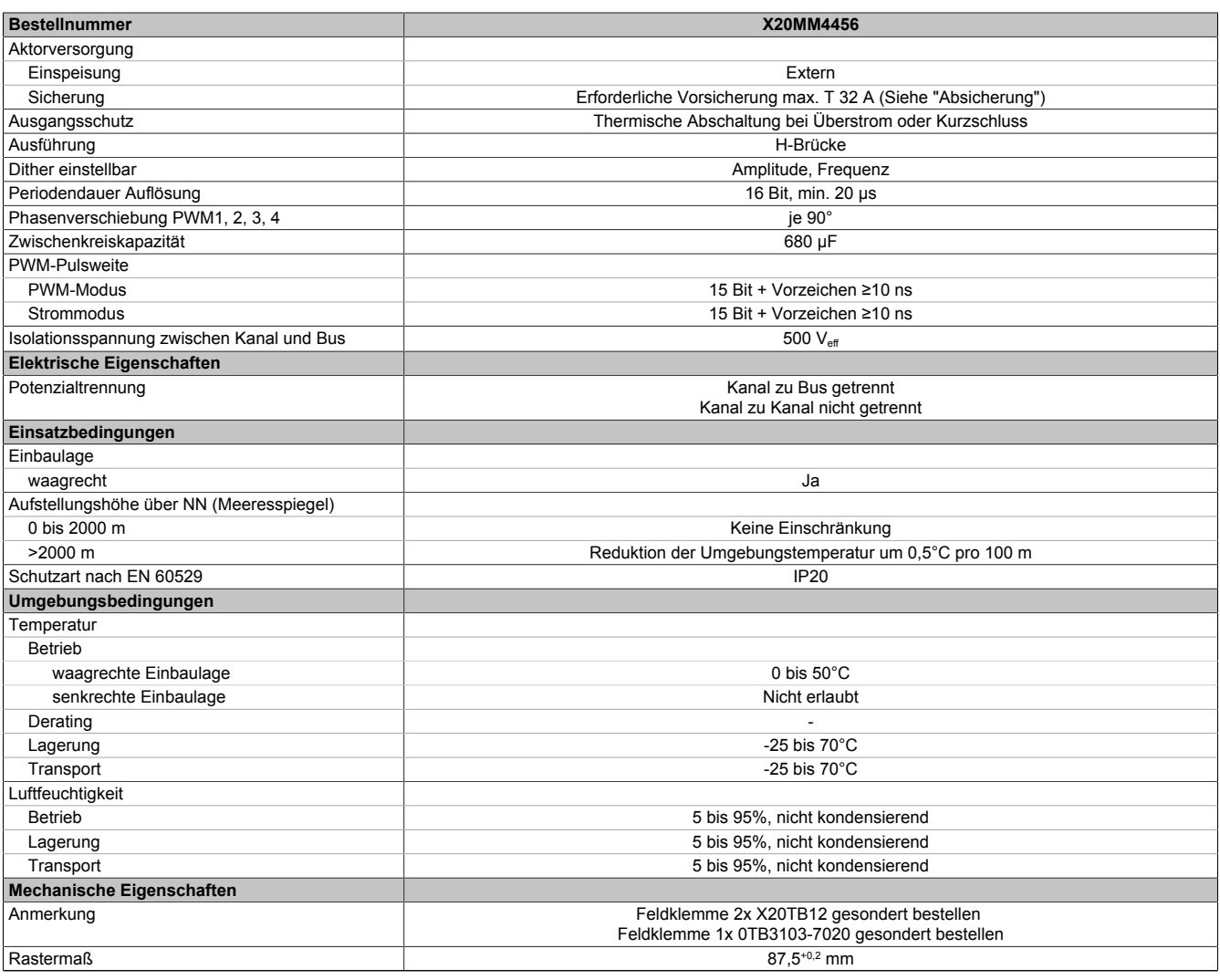

#### Tabelle 2: X20MM4456 - Technische Daten

1) Der Toleranzwert setzt sich aus den Spannungstoleranzen und der zulässigen Gesamt-Wechselspannungskomponente mit einem Scheitelwert von 5% der Bemessungsspannung zusammen.

# **4 Status-LEDs**

Für die Beschreibung der verschiedenen Betriebsmodi siehe X20 System Anwenderhandbuch, Abschnitt "Zusätzliche Informationen - Diagnose-LEDs".

### **Status-LED links**

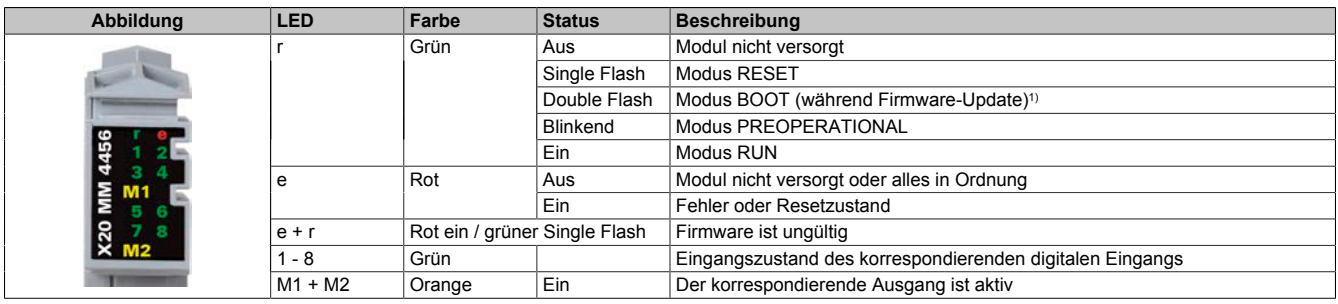

1) Je nach Konfiguration kann ein Firmware-Update bis zu mehreren Minuten benötigen.

#### **Status-LED rechts**

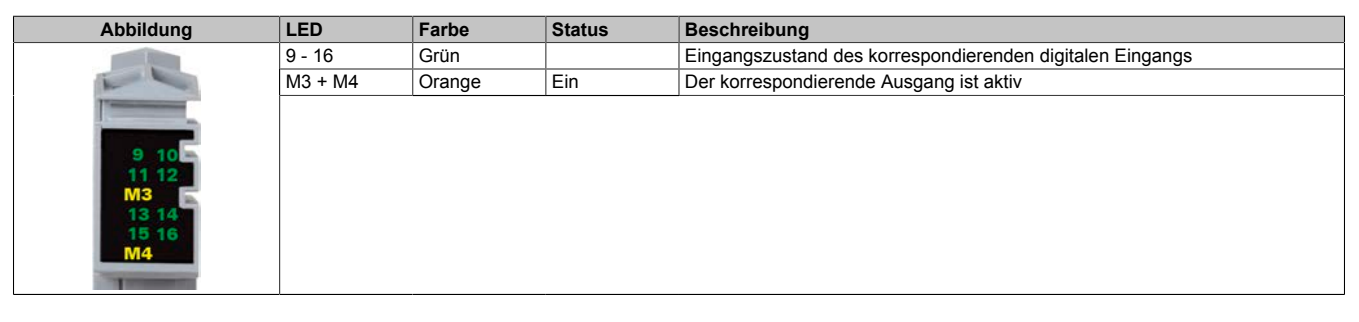

# **5 Anschlusselemente**

Entsprechend der Norm EN 60204-1 müssen für die Motorausgänge Kabelquerschnitte 1,5 mm² oder größer für den maximalen Motorstrom von 10 A verwendet werden. Um eine volle Motorleistung zu garantieren, sind zusätzlich bei der Auswahl des Anschlusskabels auch eventuelle Spannungsabfälle zu berücksichtigen, welche aus der Kabellänge und den elektrischen Verbindungen resultieren.

# **Warnung!**

**Die Feldklemme darf im Betrieb nicht gezogen oder gesteckt werden.**

# **Information:**

**Um die Grenzwerte entsprechend der Norm EN 55011 (Störaussendung) einhalten zu können, müssen geschirmte Motorkabel verwendet werden.**

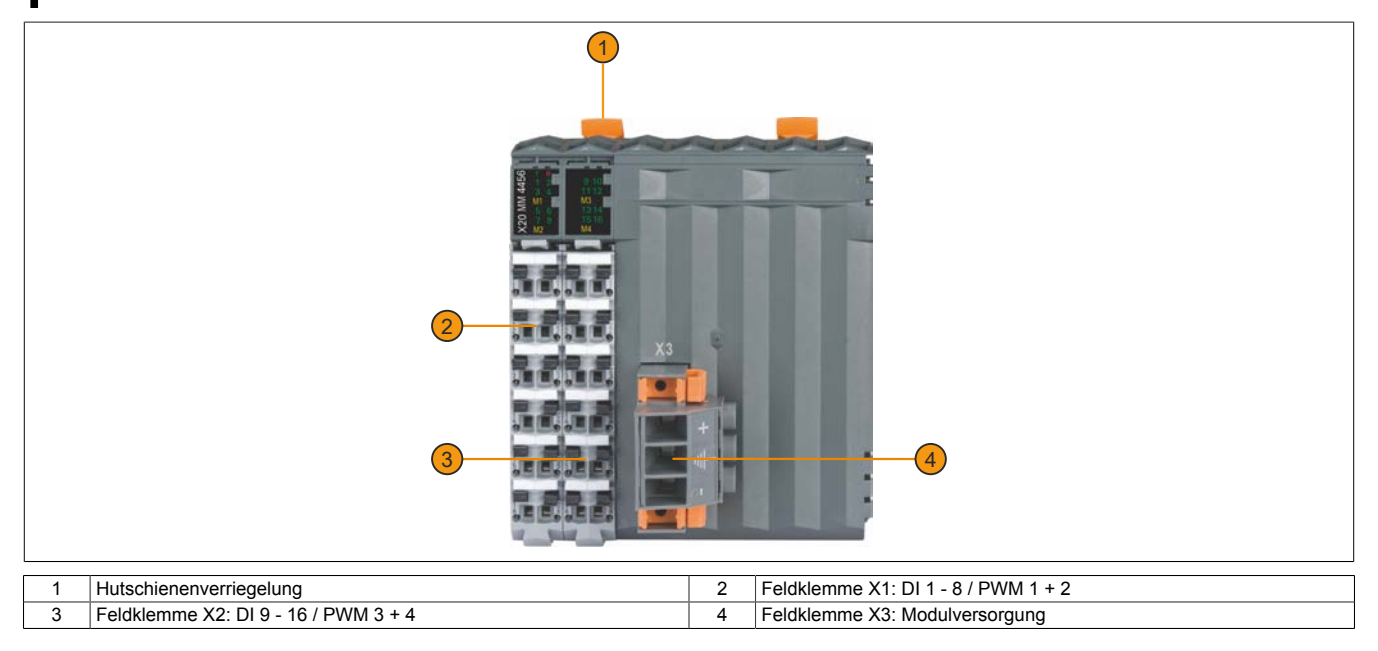

# **5.1 Feldklemme X1 - DI 1 - 8 / PWM 1 + 2**

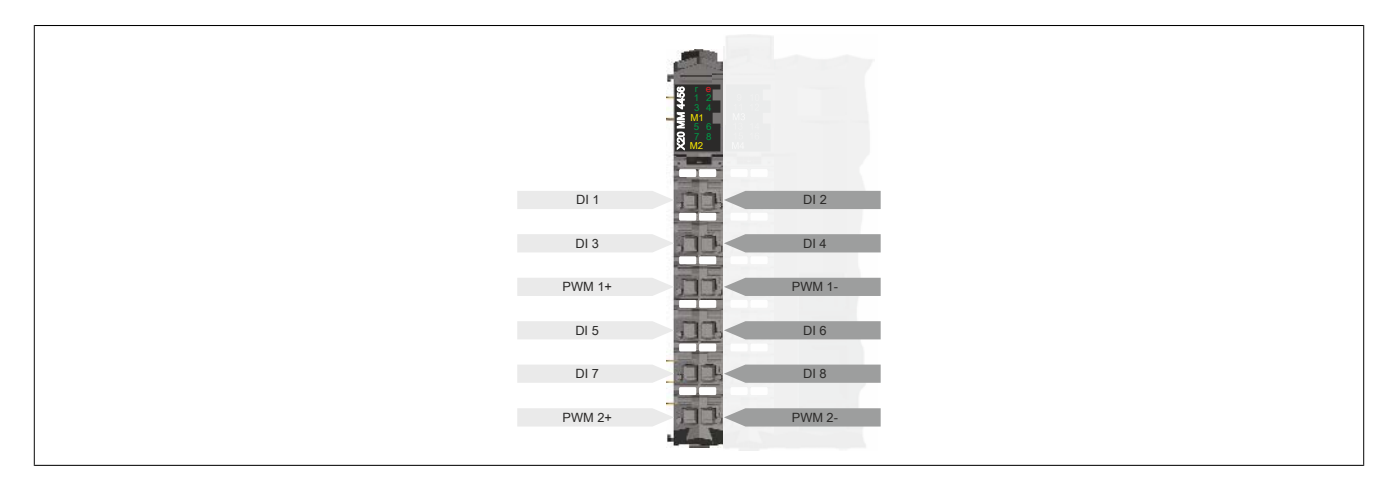

# **5.2 Feldklemme X2 - DI 9 - 16 / PWM 3 + 4**

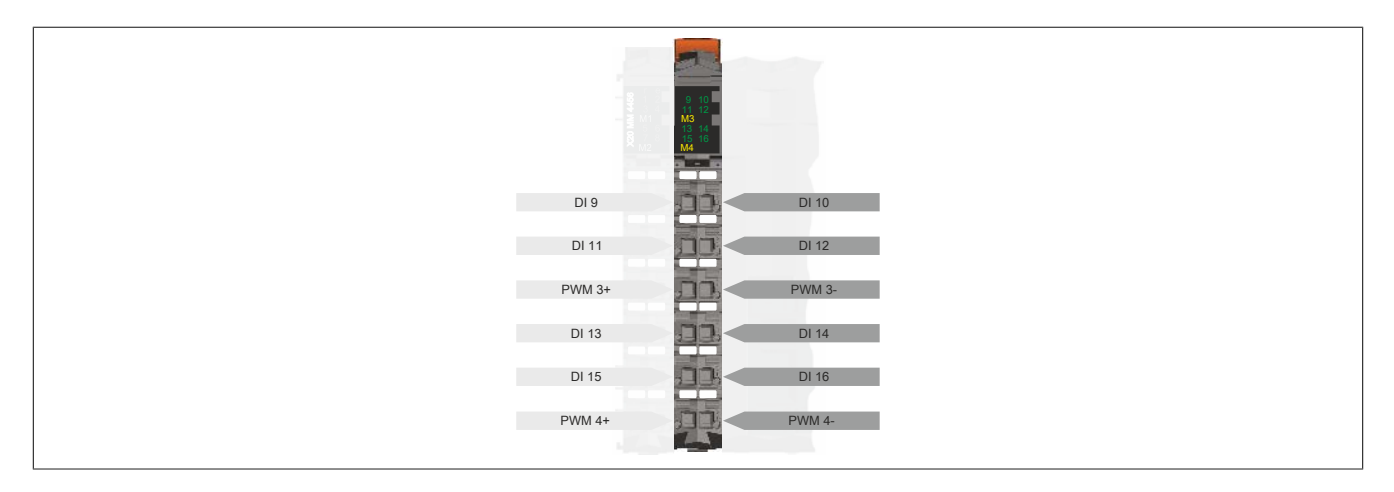

# **5.3 Feldklemme X3 - Modulversorgung**

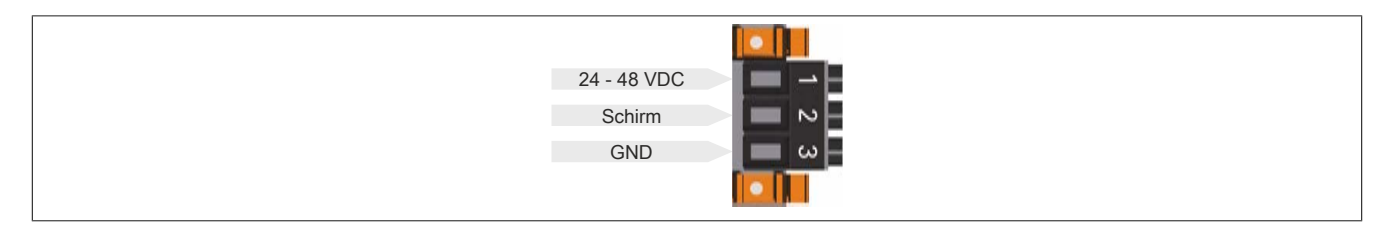

# **6 Anschlussbeispiele**

### **Feldklemme X1 und X2**

Die folgende Grafik zeigt ein Anschlussbeispiel für die Feldklemme X1. Das Anschlussbeispiel gilt analog auch für die Feldklemme X2.

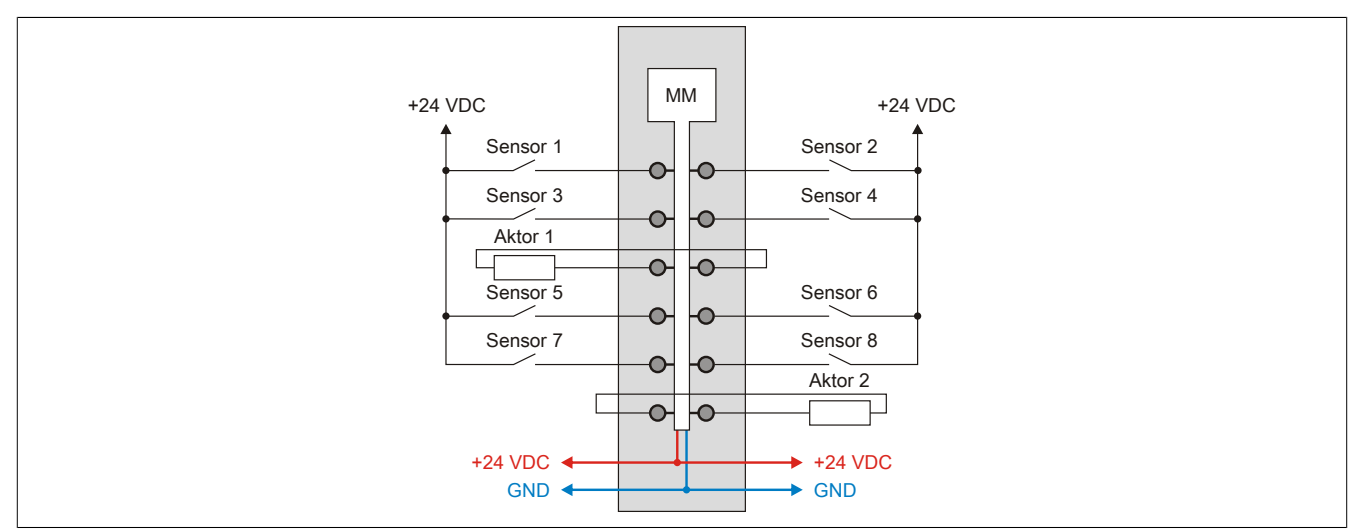

### **Feldklemme X3**

Für die verwendete Sicherung, siehe ["Absicherung" auf Seite 8.](#page-7-0)

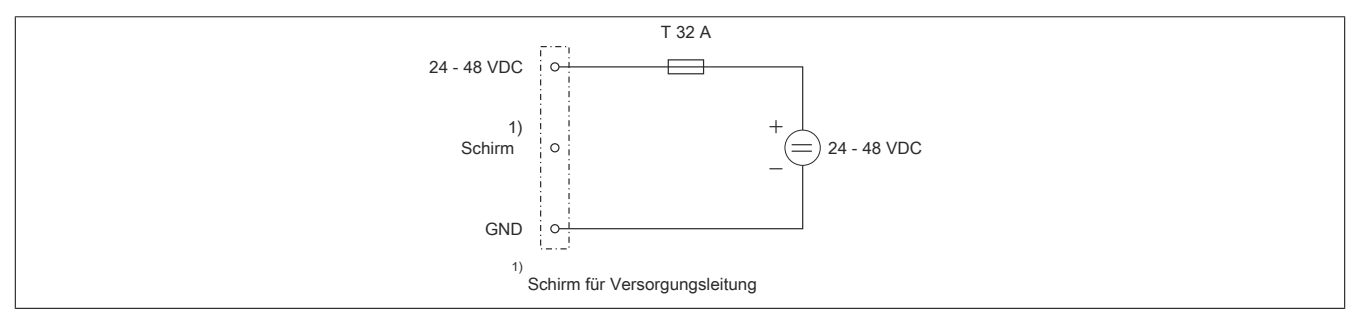

# **7 Verwendungsmöglichkeiten für digitale Eingänge**

Die Kanäle DI 1 bis DI 16 können folgendermaßen verwendet werden:

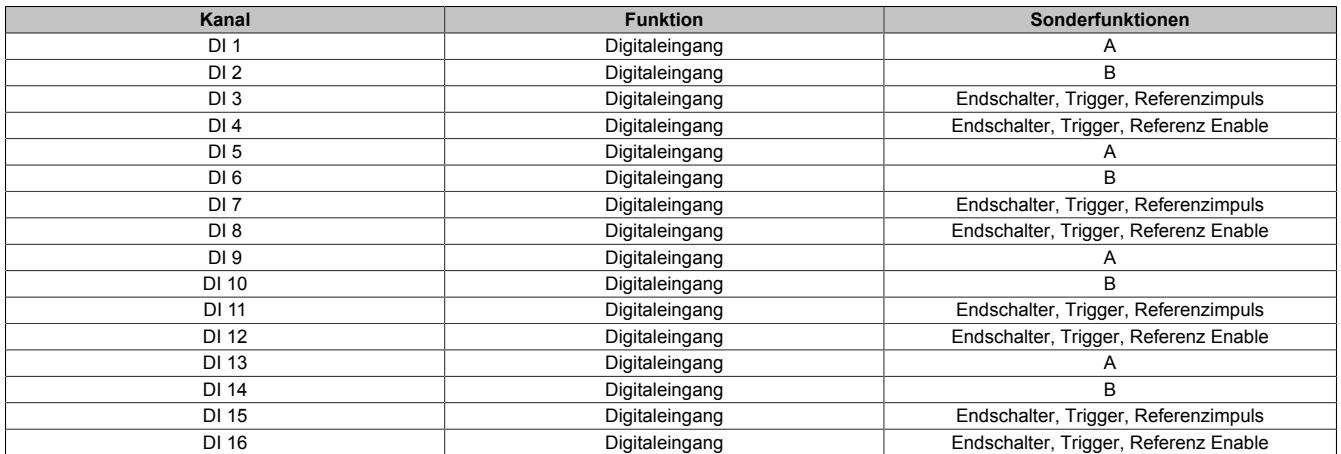

Die Funktionen können auch gemischt werden:

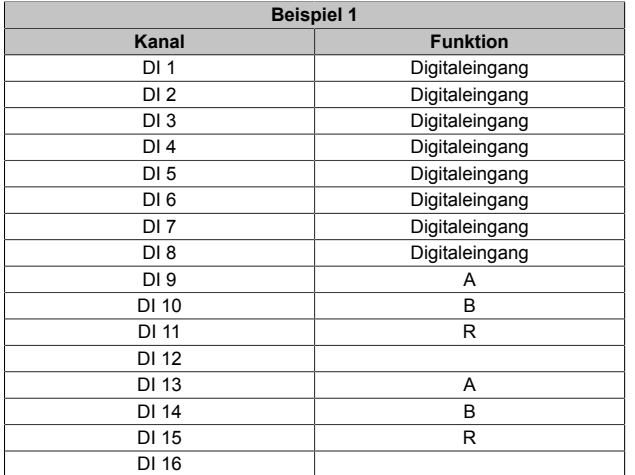

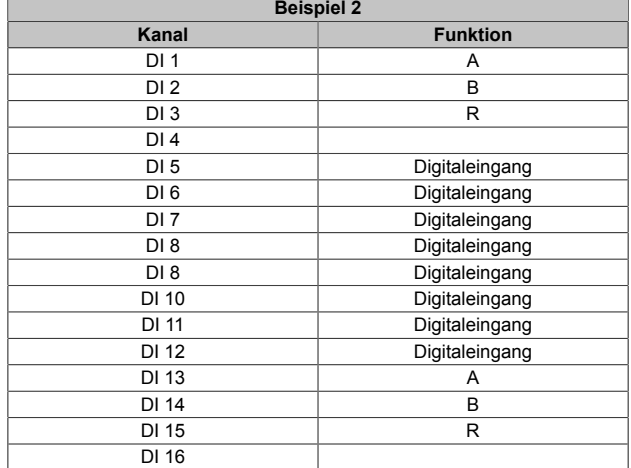

# **8 Eingangsschema**

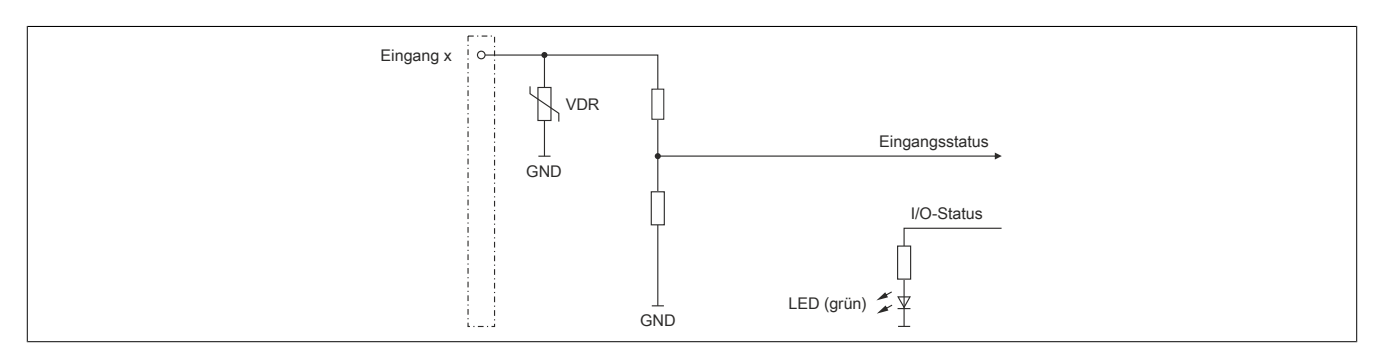

# **9 Ausgangsschema**

Die folgende Grafik zeigt das Ausgangsschema für die Ausgänge 1 und 2. Das Schema gilt analog auch für die Ausgänge 3 und 4.

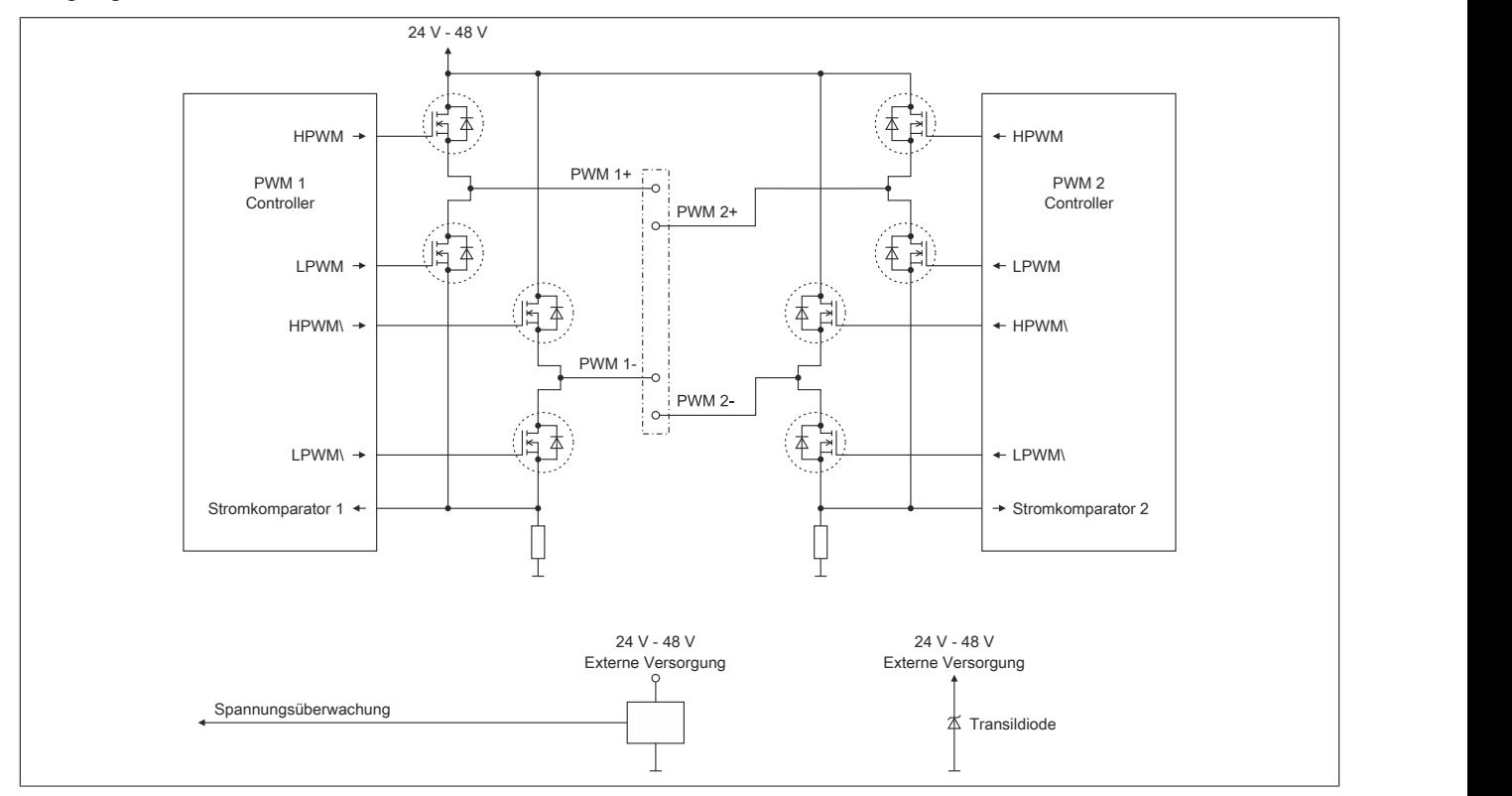

# <span id="page-7-0"></span>**10 Absicherung**

In der Zuleitung der Leistungsversorgung ist eine Absicherung (= Leitungsschutz) über einen Leitungsschutzschalter bzw. über Schmelzsicherungen vorzusehen. Die Dimensionierung der Zuleitung und der Absicherung ist grundsätzlich abhängig von der Struktur der Leistungsversorgung (der Anschluss der Module kann einzeln oder auch zusammengefasst in Gruppen erfolgen).

# **Information:**

**Der Effektivstrom in der Leistungsversorgung ist lastabhängig, jedoch immer kleiner als die Summe der Ausgangsströme. Zu beachten ist der maximal zulässige Nennstrom von 31 A pro Pin bei der Versorgungsklemme des Leistungsteils.**

Bei der Auswahl einer geeigneten Sicherung sind vom Anwender auch Eigenschaften wie Alterungseffekte, Temperaturderating, Überstrombelastbarkeit sowie die Definition des Bemessungsstroms zu berücksichtigen, die je nach Hersteller und Typ unterschiedlich sein können. Darüber hinaus muss die gewählte Sicherung auch applikationsspezifische Aspekte (z. B. in Beschleunigungszyklen auftretende Überströme) abdecken können.

Der Querschnitt der Netzzuleitung und der Bemessungsstrom der eingesetzten Absicherung werden gemäß Strombelastbarkeit so gewählt, dass die zulässige Strombelastbarkeit des gewählten Kabelquerschnittes (je nach Verlegungsart, siehe Tabelle) größer oder gleich der Strombelastung in der Netzzuleitung ist. Der Bemessungsstrom der Absicherung muss kleiner oder gleich der zulässigen Strombelastbarkeit des gewählten Kabelquerschnittes (je nach Verlegungsart, siehe Tabelle) sein:

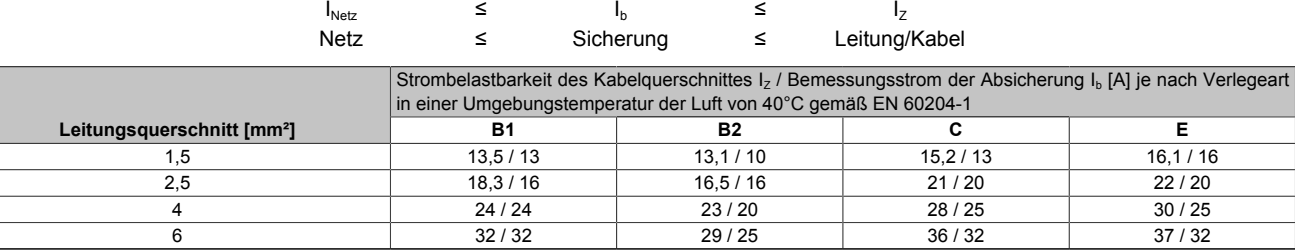

Tabelle 3: Kabelquerschnitt der Netzzuleitung abhängig von der Verlegeart

Der Auslösestrom der Sicherung darf den Bemessungsstrom der Absicherung I<sub>b</sub> nicht überschreiten.

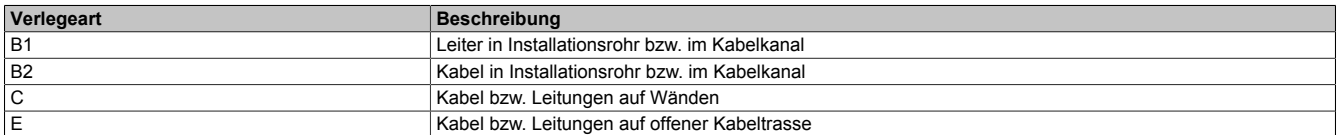

Tabelle 4: Verlegeart der Netzzuleitung

# **11 Überwachung der Modulversorgung**

Die Modulversorgung wird überwacht. Bei Über- bzw. Unterschreiten folgender Grenzen wird ein Fehlerbit gesetzt:

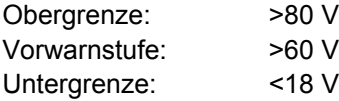

# **12 Abschalten bei Überspannung**

Wenn die Versorgungsspannung im Modul über 80 V ansteigt (z. B. durch Rückspeisung im generatorischen Betrieb), werden alle PWM-Ausgänge abgeschaltet (das heißt, die Klemmen der PWM-Ausgänge sind kurzgeschlossen). Sobald die Versorgungsspannung wieder im zulässigen Bereich ist, werden die Ausgänge wieder aktiviert. Dieses erneute Einschalten der Ausgänge kann im Strommodus (je nach eingestelltem Sollstrom und Induktivität der Last) so wie jede andere abrupte Änderung des Stromvorgabewertes zu einem "Open-Load" Fehler führen.

# **13 Abschalten bei Übertemperatur (ab 85 °C)**

Wenn die Modultemperatur den Grenzwert von 85 °C erreicht bzw. überschreitet, werden vom Modul folgende Aktionen ausgeführt:

- Setzen des Fehlerbits "Übertemperatur"
- Die PWM-Ausgänge werden abgeschaltet (kurzgeschlossen)

Nach Absinken der Modultemperatur auf 83 °C wird das Fehlerbit durch das Modul selbständig gelöscht und die Ausgänge werden wieder in Betrieb genommen.

# **14 Messung des Effektivstroms**

Im Stromreglermodus (siehe Bit 12 im ["Konfigurationsregister" auf Seite 13](#page-12-0)) gibt es eine scheinbare Abweichung zwischen dem eingestellten Strom (Sollstrom) und dem gemessenen Effektivstrom.

Dies ist auf die Arbeitsweise des Moduls zurückzuführen. Der PWM-Ausgang ist solange wie nötig auf "Ein" beziehungsweise in "Fast Decay" um den Sollstrom zu erreichen. Daher ist der Sollstrom der maximale beziehungsweise minimale Strom in einem vorgegebenen PWM-Zyklus. Deshalb ist der Effektivstrom dieses Zyklus (mittlerer Strom dieses Zyklus) kleiner (PWM = "Ein") beziehungsweise größer (PWM = "Fast Decay") als der Sollstrom.

Die Größe der Abweichung hängt von der Impedanz der Last ab.

# **15 Derating**

Die Temperatur des Moduls wird durch die PWM-Periodendauer beeinflusst. Bei einer PWM-Periodendauer unter 100 µs ist daher folgendes Derating zu beachten.

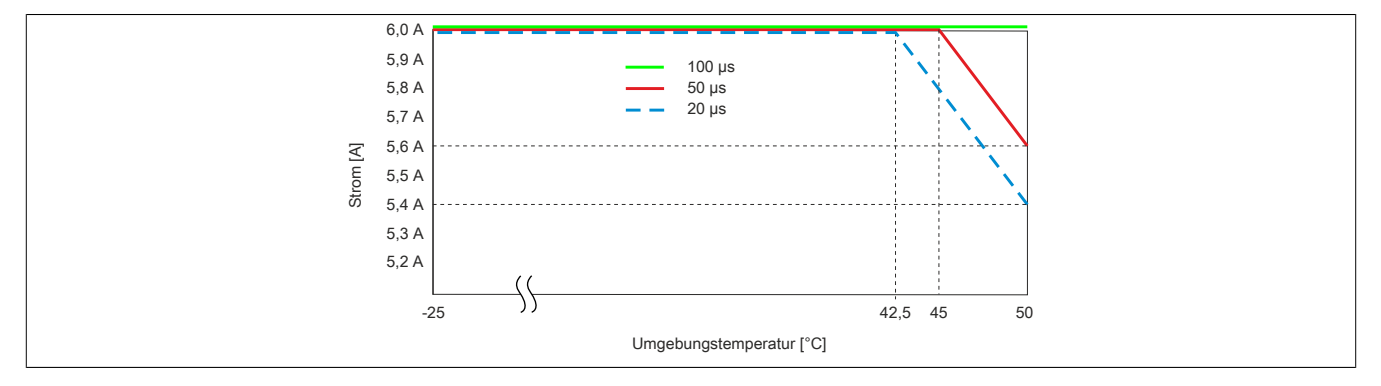

# **16 Durchlassenergie I2T**

Das Modul ist für eine Durchlassenergie von 360 A<sup>2</sup>s für den Zeitraum von 10 Sekunden ausgelegt. Wird für eine bestimmte Zeit mehr Strom benötigt, muss für die Restzeit ein kleinerer Strom gezogen werden, um die Durchlassenergie einzuhalten.

### **Berechnung des Restzeitstroms**

 $I_{\text{boost}}{}^{2\,\star\,}t_{\text{boost}} + I_{\text{rest}}{}^{2\,\star\,}\big(10 - t_{\text{boost}}\big) \leq 360 A^2 s$  $I_{\text{rest}} = \sqrt{\frac{360A^2 s - I_{\text{boost}}^2 * I_{\text{boost}}}{10s - I_{\text{boost}}}}$ 

### **Beispiel**

Ein Booststrom von 8 A wird für eine Dauer von 3 Sekunden benötigt.

$$
I_{\text{rest}} = \sqrt{\frac{360A^2 \, \text{s} - 8A^2 \cdot 3 \, \text{s}}{10 \, \text{s} - 3 \, \text{s}}} = 4,89A
$$

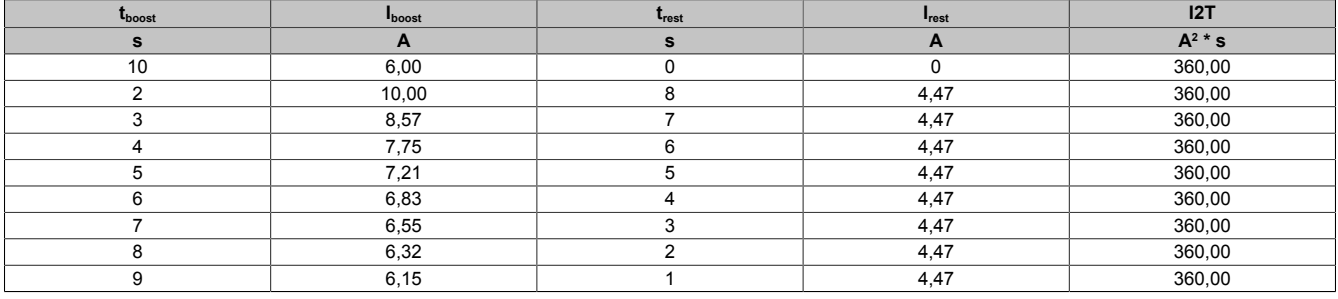

Diese Werte entsprechen folgender Kurve der Durchlassenergie I2T:

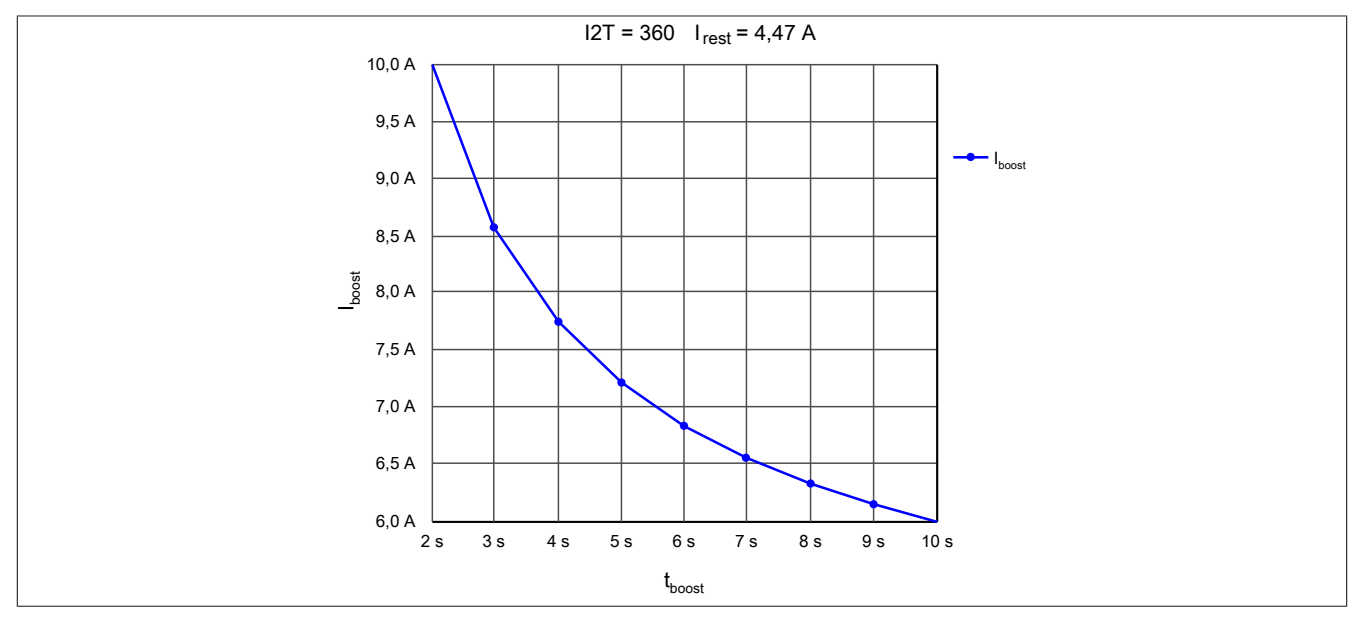

# **17 Registerbeschreibung**

# **17.1 Allgemeine Datenpunkte**

Neben den in der Registerbeschreibung beschriebenen Registern verfügt das Modul über zusätzliche allgemeine Datenpunkte. Diese sind nicht modulspezifisch, sondern enthalten allgemeine Informationen wie z. B. Seriennummer und Hardware-Variante.

Die allgemeinen Datenpunkte sind im X20 System Anwenderhandbuch, Abschnitt "Zusätzliche Informationen - Allgemeine Datenpunkte" beschrieben.

## **17.2 Funktionsmodell 0 - Standard**

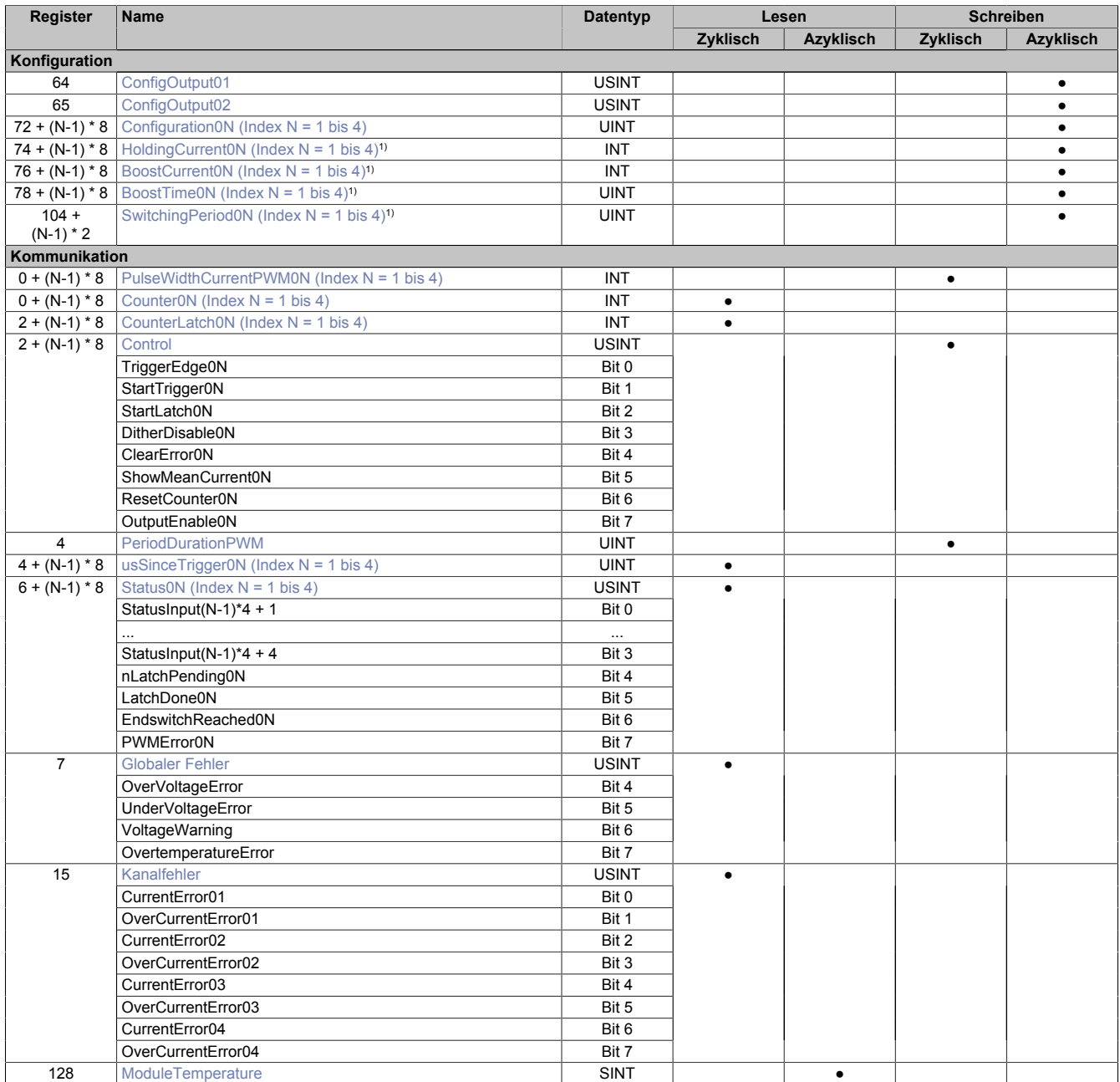

1) Erst ab Firmware-Version 102 verfügbar

# **17.3 Funktionsmodell 254 - Bus Controller**

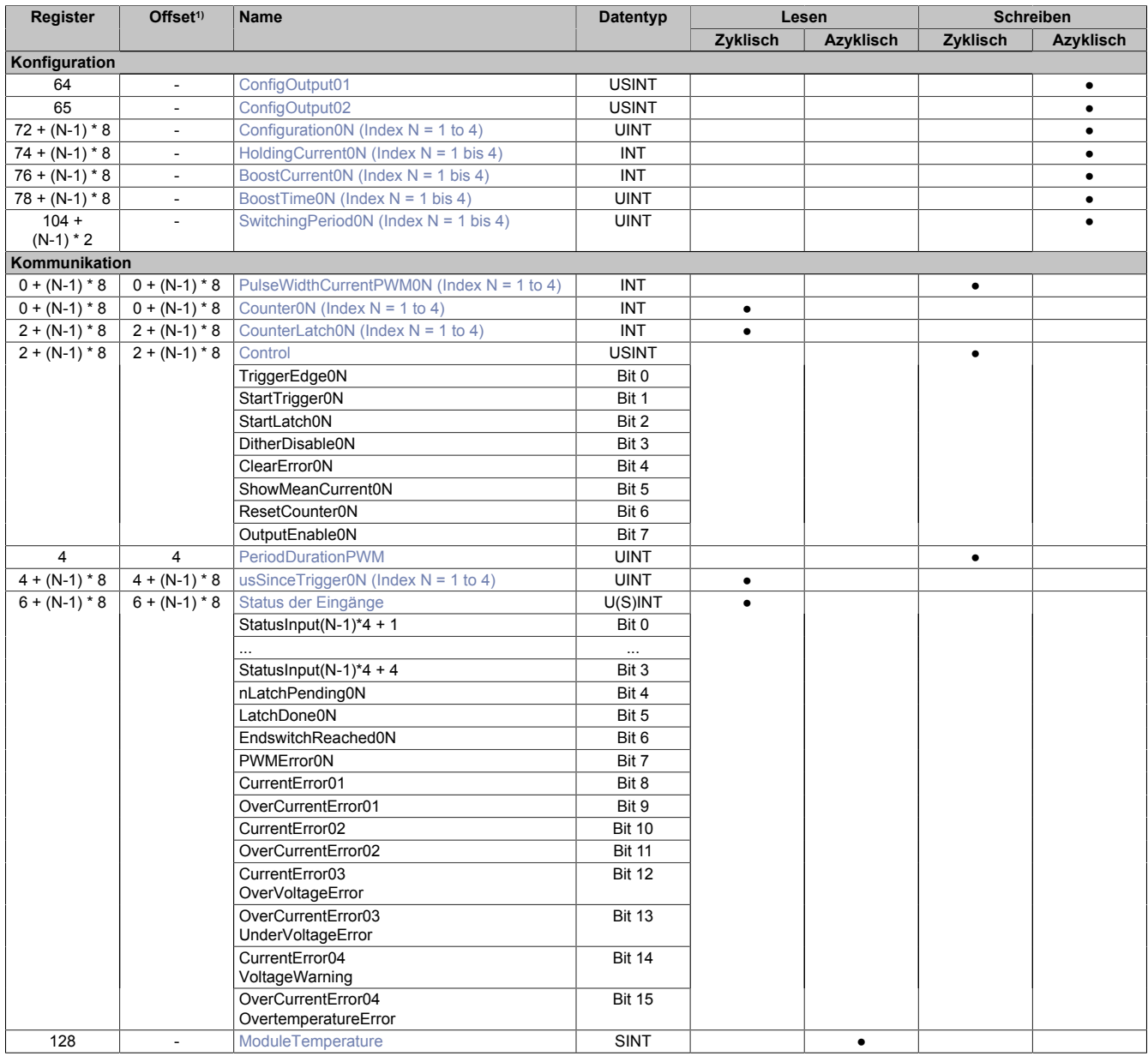

1) Der Offset gibt an, wo das Register im CAN-Objekt angeordnet ist.

#### **17.3.1 Verwendung des Moduls am Bus Controller**

Das Funktionsmodell 254 "Bus Controller" wird defaultmäßig nur von nicht konfigurierbaren Bus Controllern verwendet. Alle anderen Bus Controller können, abhängig vom verwendeten Feldbus, andere Register und Funktionen verwenden.

Für Detailinformationen siehe X20 Anwenderhandbuch (ab Version 3.50), Abschnitt "Zusätzliche Informationen - Verwendung von I/O-Modulen am Bus Controller".

# **17.3.2 CAN-I/O Bus Controller**

Das Modul belegt an CAN-I/O 4 analoge logische Steckplätze.

# **17.4 Konfiguration**

# <span id="page-12-0"></span>**17.4.1 Konfiguration**

#### Name:

Configuration01 bis Configuration04

Mit diesen Registern können die 4 Gleichstrommotoren konfiguriert werden.

### In der Konfigurationtabelle werden folgende Platzhalter verwendet:

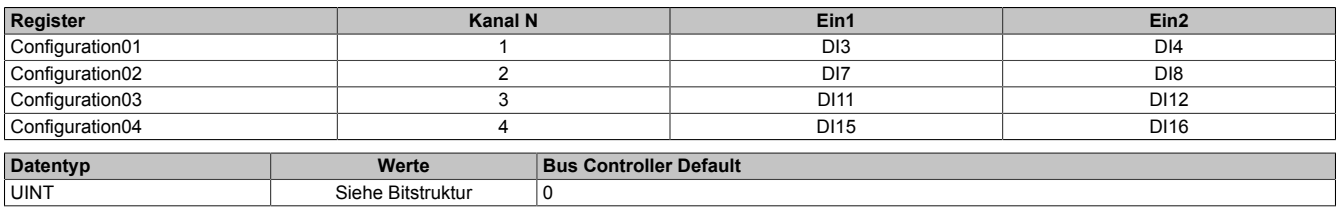

#### Bitstruktur:

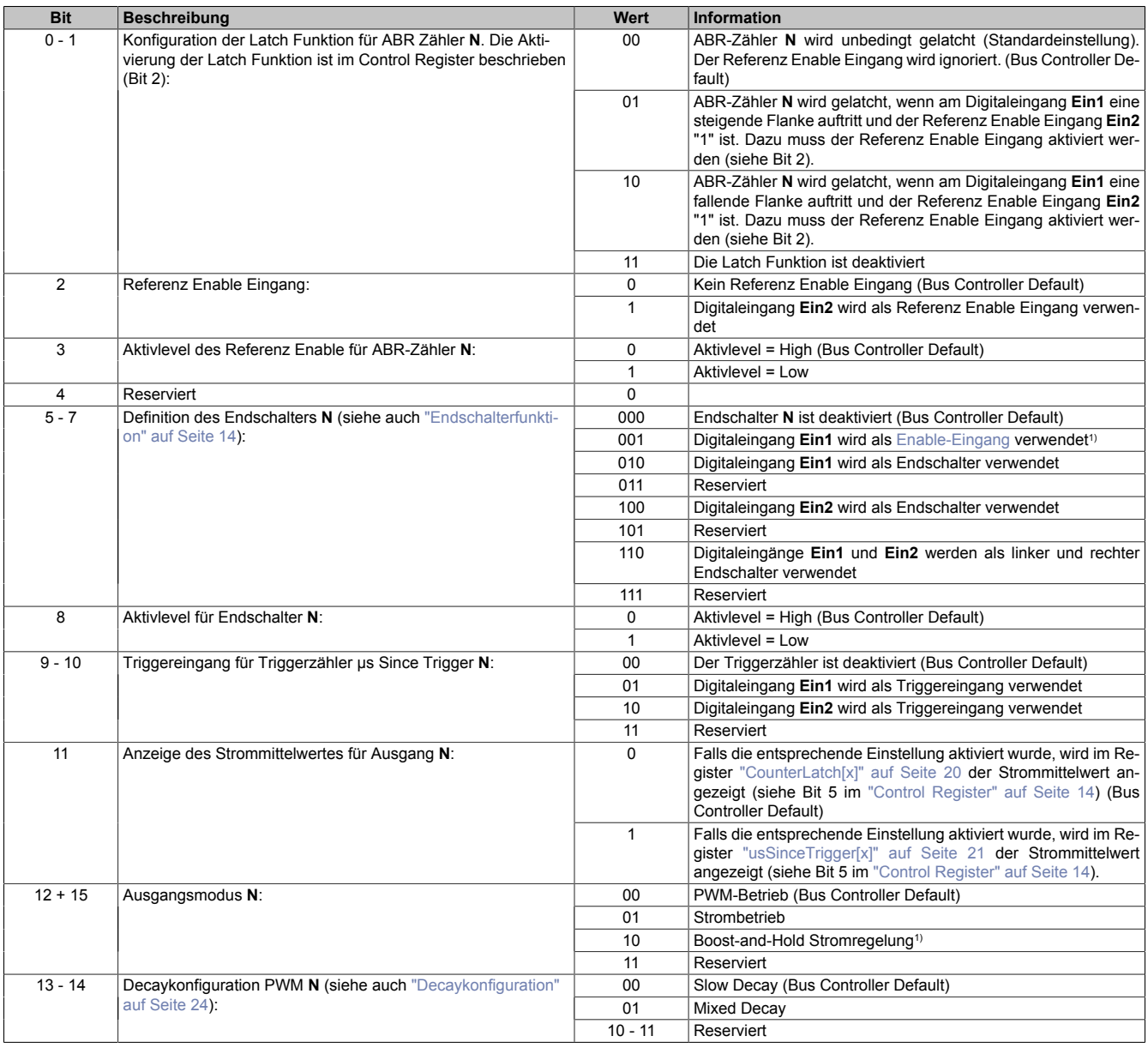

1) Erst ab Firmware-Version 102 verfügbar

### <span id="page-13-2"></span>**Endschalterfunktion**

Die Endschalterfunktion dient zum schnellen Abschalten der PWM-Ausgänge bei Erreichen einer Endposition.

Die Aktivierung des Endschalters und die Auswahl der gewünschten Abschaltflanke (steigend oder fallend) am Endschaltereingang erfolgt mit den Bits 6 bis 8.

Sobald am Eingang des Endschalters die konfigurierte Abschaltflanke auftritt, wird der zugehörige PWM-Ausgang ausgeschaltet. Diese Abschaltung erfolgt unabhängig von der aktuellen Bewegungsrichtung. Er bleibt solange ausgeschaltet, bis entweder die Endschalterfunktion deaktiviert wird oder der Endschalter mit Bit 4 im entsprechenden ["Controlregister" auf Seite 14](#page-13-0) quittiert wird.

### <span id="page-13-1"></span>**Enable-Eingang**

Der Endschalter-Eingang des Moduls kann optional auch als Enable-Eingang genutzt werden. Dazu müssen die Bits 5 bis 7 entsprechend konfiguriert werden. Der Datenpunkt [OutputEnable](#page-14-0) und der Digitaleingang werden dabei logisch UND verknüpft.

Bei aktivierten Enable-Eingang kann der PWM-Ausgang mittels Digitaleingang ein- und ausgeschaltet werden. Das Ein- und Ausschalten erfolgt mit einem Jitter von 50 µs. Da nur am Beginn der PWM-Periode reagiert werden kann, ist zusätzlich mit einem Jitter von einmal der [PWM-Periodendauer](#page-19-3) zu rechnen.

### <span id="page-13-0"></span>**17.4.2 Control**

Name:

TriggerEdge01 bis TriggerEdge04 StartTrigger01 bis StartTrigger04 StartLatch01 bis StartLatch04 DitherDisable01 bis DitherDisable04 ClearError01 bis ClearError04 ShowMeanCurrent01 bis ShowMeanCurrent04 ResetCounter01 bis ResetCounter04 OutputEnable01 bis OutputEnable04

Mit diesen Registern kann das Verhalten des Triggers, der ABR-Zähler und des Dithers konfiguriert werden.

**[N]** steht für die Indexnummer des Registers

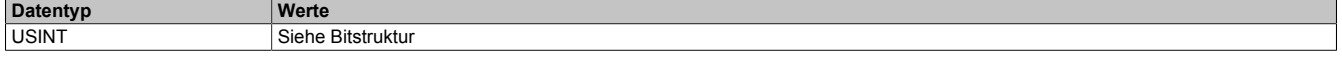

Bitstruktur:

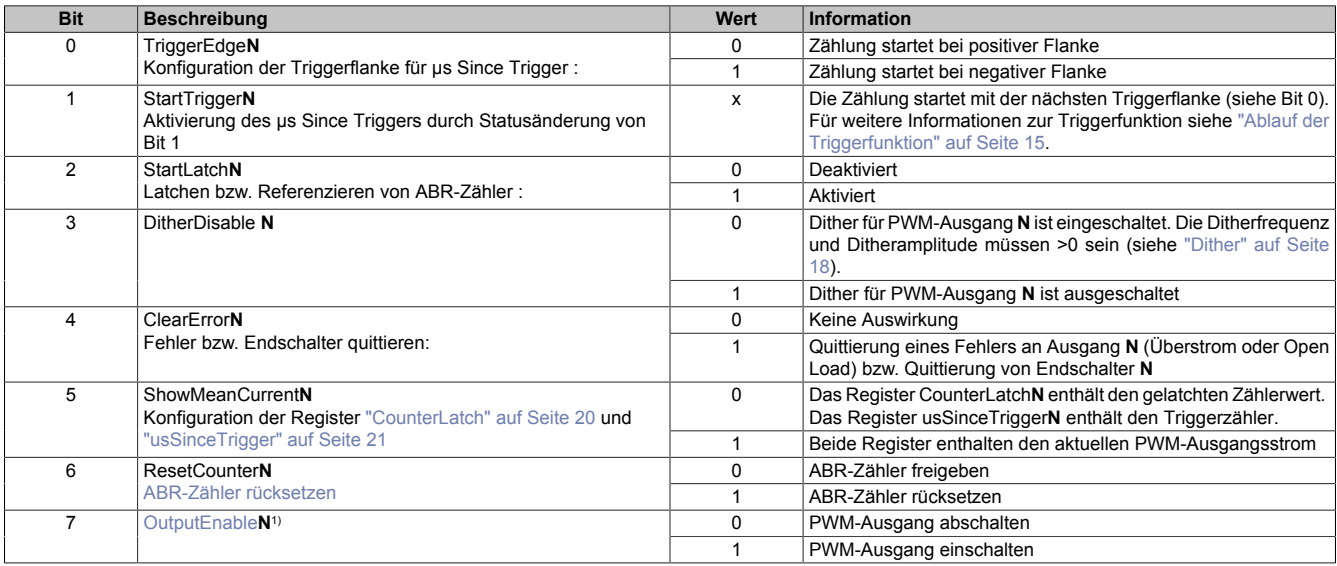

1) Nur bei Boost-and-Hold Stromregelung.

### <span id="page-14-1"></span>**Ablauf der Triggerfunktion**

Folgende Punkte sind bei der Konfiguration bzw. Aktivierung der Triggerfunktion zu beachten:

- Auswahl der gewünschten Triggerflanke mit TriggerEdge (Bit 0)
- Aktivieren der Triggerfunktion durch Ändern des Zustandes von StartTrigger (Bit 1). Mit dieser Flanke wird das Register [usSinceTrigger](#page-20-0) (μs-Zähler) gelöscht.
- Beim Auftreten des Triggerereignisses wird der μs-Zähler μs Since Trigger gestartet.
- Der Zähler µs Since Trigger kann nicht überlaufen, das heißt, der Zähler wird bei 216-1 gestoppt und behält diesen Wert bis zum nächsten Aktivieren der Triggerfunktion bei.
- Die Triggerfunktion kann unabhängig, ob ein Triggerereignis eingetroffen ist oder ob µs Since Trigger seinen Maximalwert erreicht hat, jederzeit durch Ändern des Zustandes von StartTrigger (Bit 1) aktiviert werden

#### <span id="page-14-2"></span>**ABR-Zähler rücksetzen**

Mit Bit 6 werden folgende Zähler und Statusbits auf 0 gesetzt:

- ABR-Zähler
- Latchwert des ABR-Zählers
- Das Latchen des ABR-Zählers ist gestartet (Bit 4 des ["Statusregisters" auf Seite 22](#page-21-0))
- Der ABR-Zähler wurde erfolgreich gelatcht (Bit 5 des ["Statusregisters" auf Seite 22](#page-21-0))

Zu beachten ist, dass ein gestarteter Latchvorgang nach dem Rücksetzen des ABR-Zählers nicht mehr aktiv ist. Das heißt, dass das Latchen durch eine steigende Flanke am Bit 2 neu gestartet werden muss.

#### <span id="page-14-0"></span>**OutputEnable**

Mit Bit 7 kann das Ausgabeprofil im [Boost-and-Hold Stromregelung](#page-15-0) gestartet bzw. gestoppt werden. Bei einer steigenden Flanke an diesem Datenpunkt werden eventuell anstehende [Überstromfehler](#page-22-1) oder [Open Load Fehler](#page-22-2) des zugehörigen PWM-Ausganges quittiert und der Ausgang eingeschaltet.

Das Starten bzw. Stoppen erfolgt unmittelbar nach der Übertragung des Wertes am X2X Link mit einem Jitter von 50 µs. Dabei ist zu beachten, dass beim Starten zusätzlich ein Jitter von der Länge der [PWM-Periodendauer](#page-19-3) des Stromreglers hinzukommt.

Das Starten und Stoppen des Ausgabeprofils kann zusätzlich durch den Digitaleingang gesteuert werden. Siehe dazu ["Enable-Eingang" auf Seite 14.](#page-13-1)

#### <span id="page-15-3"></span>**17.4.3 Unterschied zwischen den Betriebsmodi**

Das Modul stellt die folgenden Betriebsmodi zur Verfügung:

- [PWM-Betrieb](#page-15-1)
- [Strombetrieb](#page-15-2)
- [Boost-and-Hold Stromregelung](#page-15-0)

Die folgenden Grafiken zeigen, wie der Spannungs- bzw. Stromverlauf der Ausgänge durch die Register ["PWM-](#page-19-3)[Periodendauer" auf Seite 20](#page-19-3) und ["PWM-Pulsweite" auf Seite 20](#page-19-0) beeinflusst wird.

### <span id="page-15-1"></span>**PWM-Betrieb**

Am Beginn jeder Periode wird der Ausgang für die in PWM-Pulsweite in Prozent eingestellte Zeit eingeschaltet.

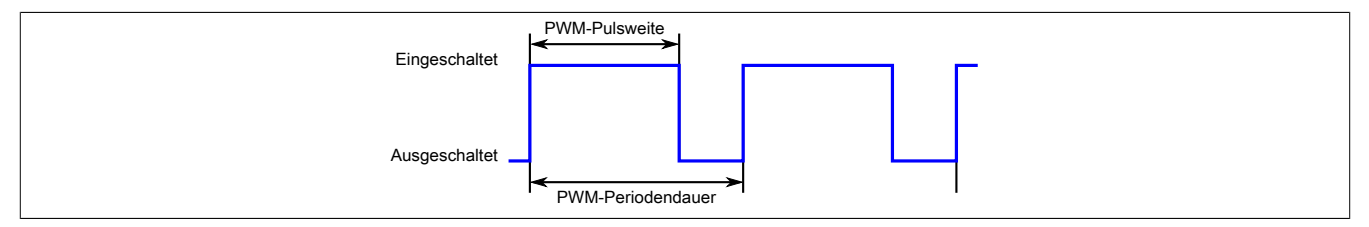

Abbildung 1: Spannungsverlauf bei PWM-Betrieb

#### <span id="page-15-2"></span>**Strombetrieb**

Am Beginn jeder Periode wird der Stromausgang eingeschaltet. Nach Erreichen des in ["PulseWidthCurrentPWM"](#page-19-0) [auf Seite 20](#page-19-0) eingestellten Wertes wird der Ausgang ausgeschaltet und die Spannung fällt bis zum nächsten Einschalten entsprechend der eingestellten [Decaykonfiguration](#page-23-2) ab.

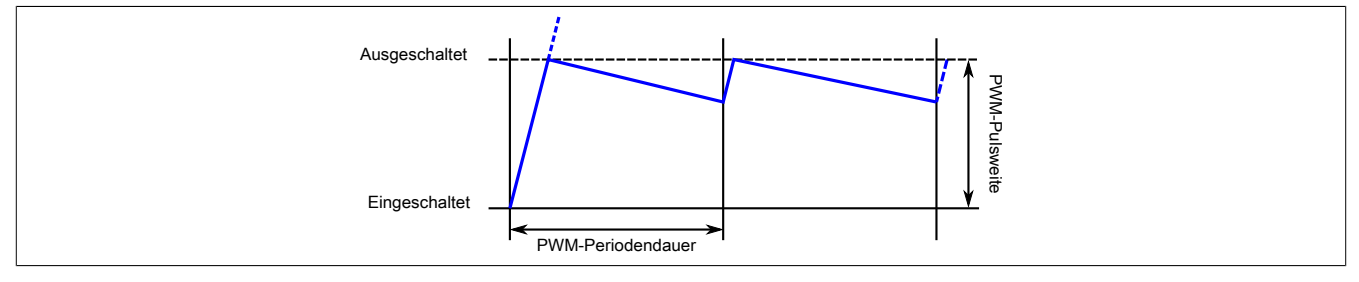

Abbildung 2: Stromverlauf bei Strombetrieb

#### <span id="page-15-0"></span>**Boost-and-Hold Stromregelung**

# **Information:**

#### **Erst ab Firmware-Version 102 verfügbar.**

In diesem Betriebsmodus wird der Strombetrieb mit einem übergeordneten PWM-Betrieb kombiniert.

Nach der in Register ["BoostTime" auf Seite 17](#page-16-2) eingestellten Zeit (t<sub>Boost</sub>) wird der [Einschaltstrom](#page-16-1) (I<sub>Boost</sub>) auf den im Register ["HoldingCurrent" auf Seite 17](#page-16-0) angegebenen Haltestrom (I<sub>Holding</sub>) geändert.

Die Periodendauer des Stromprofils wird im Register ["SwitchingPeriod" auf Seite 17](#page-16-3) in 50 µs Schritten eingestellt. Zusätzlich muss die PWM-Periodendauer in Register [PeriodDurationPWM](#page-19-3) eingestellt werden. (Nicht eingezeichnet, siehe [Strombetrieb.](#page-15-2))

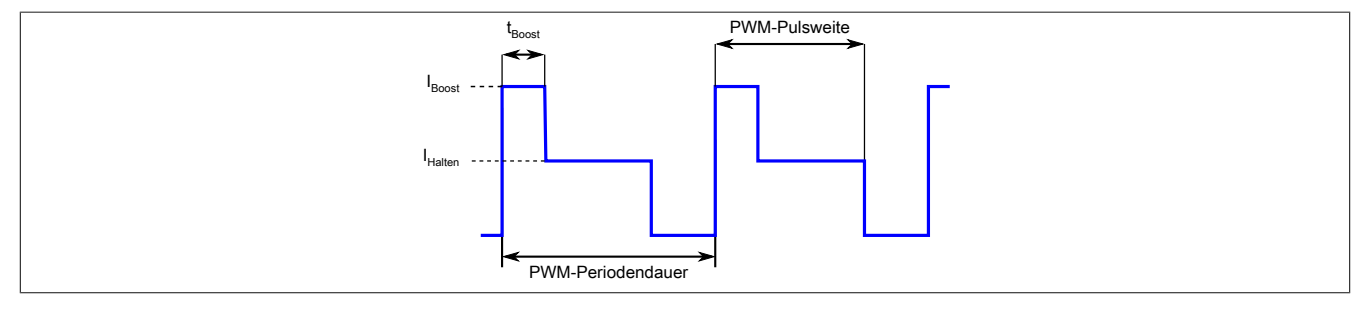

Abbildung 3: Stromverlauf bei Boost-and-Hold-Betrieb

#### **17.4.3.1 Beispiel: Ansteuern eines Digitalventils**

Der Boost-Strom (I<sub>Boost</sub>) dient zum schnellen Öffnen z. B. eines Digitalventils. Nach der Boost-Zeit (t<sub>Boost</sub>) wird der Strom auf den niedrigeren Haltestrom (I<sub>Holding</sub>) abgesenkt, um Energie zu sparen und den PWM-Ausgang nicht zu überlasten.  $I_{\text{Holding}}$  wird daher kleiner als  $I_{\text{Boost}}$  eingestellt.

Mit der Pulsweite kann die Öffnungsdauer des Ventils im Verhältnis zur Periodendauer eingestellt werden. Nach Ablauf der Periodendauer wird erneut mit I<sub>Boost</sub> gestartet. Soll das Ventil dauerhaft geöffnet bleiben, muss die Pulsweite auf 100% gestellt werden. In diesem Fall wird am Beginn der nächsten Periode kein Boost-Strom ausgegeben.

IBoost wird nur ausgegeben, wenn das Ventil für mindestens 50 µs ausgeschaltet war. Ist die Pulsweite kleiner als t<sub>Boost</sub> eingestellt, wird die Boostzeit demensprechend verkürzt.

# **17.4.4 Boost-and-Hold Register**

### <span id="page-16-1"></span>**17.4.4.1 Boost-Strom**

Name:

BoostCurrent01 bis BoostCurrent04

In diesem Register wird der Boost-Strom in mA eingestellt.

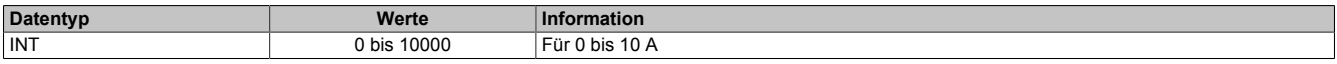

### <span id="page-16-2"></span>**17.4.4.2 Boost-Zeit**

Name: BoostTime01 bis BoostTime04

In diesem Register wird die Boost-Zeit in µs eingestellt. Der eingegebene Wert wird auf den nächst größeren 50 µs Intervall aufgerundet.

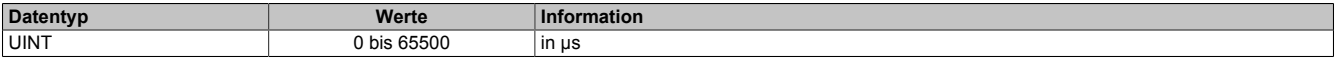

#### <span id="page-16-0"></span>**17.4.4.3 Haltestrom**

Name:

HoldingCurrent01 bis HoldingCurrent04

In diesem Register wird der Haltestrom-Strom in mA eingestellt. Nach Ende der Boost-Zeit wird der Strom für die restliche Pulsweitenzeit auf diesen Wert angehoben bzw. abgesenkt.

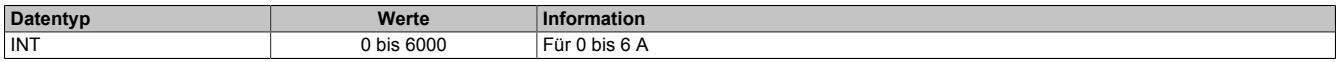

#### <span id="page-16-3"></span>**17.4.4.4 Periodendauer des Stromprofils**

Name:

SwitchingPeriod01 bis SwitchingPeriod04

In diesem Register wird die Periodendauer des Stromprofils bei Boost-and-Hold Betrieb in µs eingestellt. Der eingegebene Wert wird auf den nächst größeren 50 µs Intervall aufgerundet.

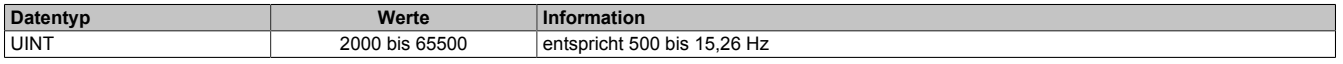

#### **17.4.4.5 Synchronbetrieb von Kanälen**

Damit 2 oder mehrere Kanäle synchron zueinander laufen, müssen deren Periodendauern des Ausgabeprofils ([SwitchingPeriod](#page-16-3)) gleich oder auf ein Vielfaches des anderen Kanals eingestellt werden. Eine exakte Phasenlage von 0 Grad kann nur garantiert werden, wenn die Kanäle gleichzeitig (im selben Buszyklus) mit [OutputEnable](#page-14-0) eingeschaltet werden.

Damit das Stromprofil synchron zum X2X Link betrieben werden kann, soll [SwitchingPeriod](#page-16-3) auf ein Vielfaches des Buszyklus eingestellt werden.

### <span id="page-17-2"></span>**17.4.5 Dither**

Bei längerer konstanter Sollposition von Ventilen, besonders in Flüssigkeiten, droht ein Ankleben des Ventils. Dies wird üblicher Weise mittels "Dithering" verhindert. Dabei lässt man das Ventil leicht um die Sollposition herum oszillieren.

Der Dither ist per Standard für beide Ausgänge aktiv, sobald [Ditheramplitude](#page-17-0) und [Ditherfrequenz](#page-17-1) auf einen Wert >0 gestellt werden. Wenn erforderlich, kann der Dither für jeden Ausgang einzeln und synchron deaktiviert werden (siehe Bit 3 in Register ["Controlregister" auf Seite 14](#page-13-0)).

Im Boost-and-Hold Betrieb des PWM-Ausganges wird kein Dither verwendet. Eventuell eingestellte Ditheramplitude und Ditherfrequenz werden vom Modul ignoriert.

#### <span id="page-17-0"></span>**17.4.5.1 Ditheramplitude**

Name: ConfigOutput01

In diesem Register kann der Amplitudenwert bzw. die Pulsweite eingestellt werden.

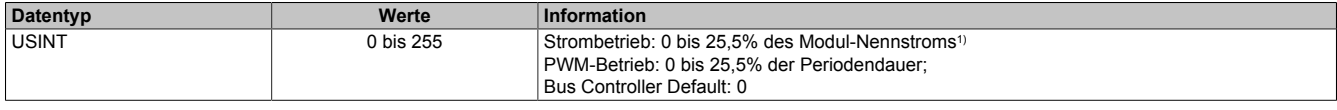

<span id="page-17-1"></span>1) Siehe Technische Daten des Moduls.

#### **17.4.5.2 Ditherfrequenz**

Name: ConfigOutput02

In diesem Register kann die Frequenz in 2 Hz Schritten angegeben werden.

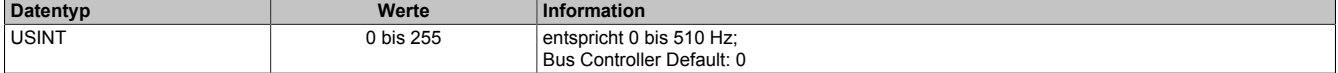

#### **17.4.5.3 Ditherbeispiel**

Aus den, im Datenblatt eines Ventils vorgegebenen Werten sollen die [Ditheramplitude](#page-17-0) und [Ditherfrequenz](#page-17-1) berechnet werden.

## **Datenblatt des Ventils**

Das Datenblatt eines Ventilherstellers empfiehlt folgendes Dithering:

Ditherhöhe in Prozent (A<sub>Dither</sub>) : 20 bis 35% (Spitzenwerte) des Ventil-Nennstroms von 2 A

Ditherfrequenz in Hertz ( $F<sub>Dither</sub>$ ): 40 bis 70 Hz

# **Gewählte Werte**

Diese Werte entsprechen den mittleren Werten des Ventil-Datenblattes.

 $A<sub>Dither</sub> = 27%$  des Ventil-Nennstroms (Spitzenwerte)

 $F<sub>Dither</sub> = 56 Hz$ 

# **Formeln**

Ditheramplitude =  $(A_{Dither} / 2)$  \* (Nennstrom<sub>Ventil</sub> / Nennstrom<sub>Modul</sub>) \* 10 **Info:** (A<sub>Dither</sub> / 2) = Umrechnung Spitzenwerte in Amplitude; " \* 10" = Skalierung der Ditheramplitude in 1/10%

Ditherfrequenz =  $F<sub>Dither</sub>$  / 2 Hz **Info:** Ditherfrequenz wird in 2 Hz - Schritten konfiguriert

### **Berechnung**

Durch Einsetzen der gewählten Werte in die Formeln.

Ditheramplitude =  $27\%$  /  $2*(2 A / 6 A)*10 = 45$ 

Ditherfrequenz =  $56$  Hz  $/$  2 Hz =  $28$ 

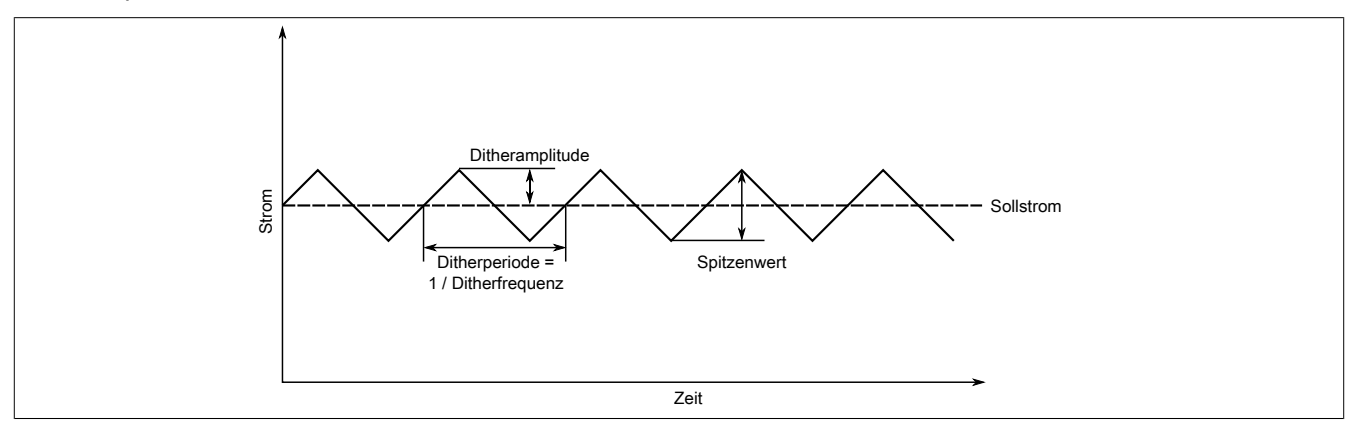

# **17.5 Kommunikation**

#### <span id="page-19-0"></span>**17.5.1 PWM-Pulsweite**

Name:

PulseWidthCurrentPWM01 bis PulseWidthCurrentPWM04

Entsprechend der Einstellung im Modulkonfigurationsregister wird in diesem Register die PWM-Pulsweite (PWM-Betrieb) oder Stromeinstellung (im Strombetrieb) angegeben. (Siehe auch ["Unterschied zwischen den Betriebs](#page-15-3)[modi" auf Seite 16](#page-15-3).) Bei negativem Wert wird der Ausgang umgepolt.

#### **PWM-Betrieb**

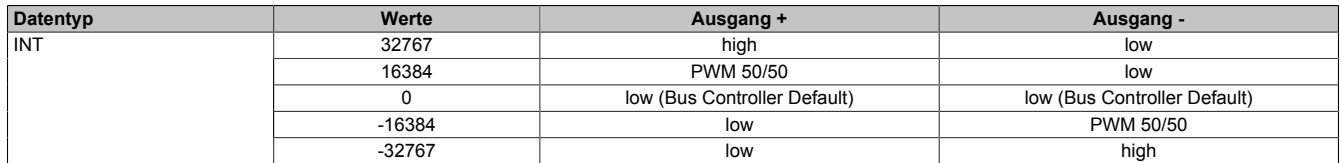

#### **Strombetrieb**

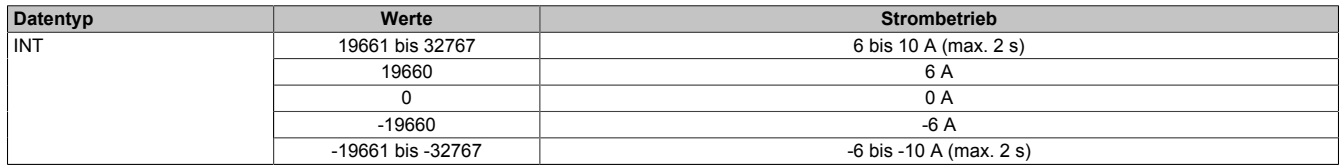

#### **Boost-And-Hold-Stromregelung**

In diesem Betriebsmodus wird mit diesem Register ähnlich wie im PWM-Betrieb die Pulsweite des Ausgangssignals angesteuert. Im Gegensatz dazu wird allerdings die Pulsweite des Stromprofils angegeben. Siehe dafür ["Strombetrieb" auf Seite 16.](#page-15-2)

In diesem Betriebsmodus kann die Pulsweite mit einer Auflösung von 50 µs eingestellt werden. Die Pulsweite des Stroms wird prozentuell zur Periodendauer des Ausgangssignals [SwitchingPeriod](#page-16-3) angegeben. Wird der Wert dieses Registers während einer Periode verändert, wird die Pulsweite unmittelbar angepasst.

Negative Werte entsprechen einer Ausgabe mit negativer Stromrichtung.

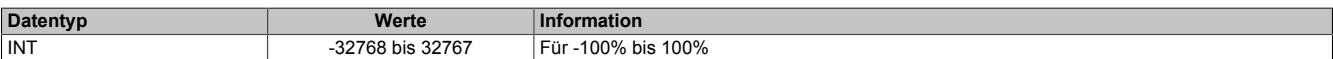

#### <span id="page-19-3"></span>**17.5.2 PWM-Periodendauer**

Name:

PeriodDurationPWM

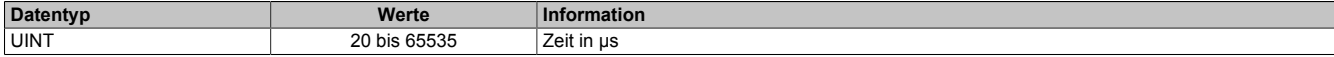

#### <span id="page-19-1"></span>**17.5.3 ABR-Zähler**

Name:

Counter01 bis Counter04

Bei diesen Registern handelt es sich um rundlaufende 16-Bit AB(R)-Zähler.

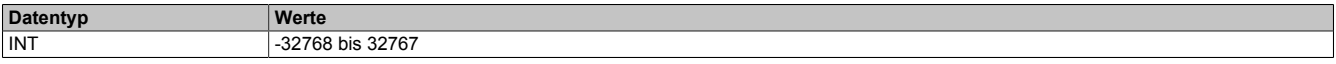

### <span id="page-19-2"></span>**17.5.4 ABR-Zählerlatch**

Name:

CounterLatch01 bis CounterLatch04

Beim Latchereignis werden in diesen Registern die aktuellen Zählerstände abgespeichert. Zusätzliche Features siehe Bit 5 im jeweiligen ["Control Register" auf Seite 14.](#page-13-0)

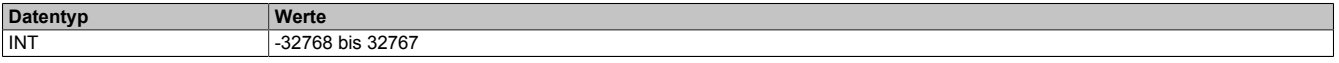

### <span id="page-20-0"></span>**17.5.5 Microsekunden seit Trigger**

Name:

usSinceTrigger01 bis usSinceTrigger04

In diesem Register wird entweder die Zeit in µs seit Auftreten des letzten Triggerereignisses oder der Strommittelwert angezeigt.

#### **Zählmodus**

Im Zählmodus kann das Register nicht überlaufen. Der Datentyp ist unsigned Integer (UINT).Der Zähler wird bei 2 <sup>16</sup>-1 gestoppt und behält diesen Wert bis zum nächsten Aktivieren der Triggerfunktion bei.

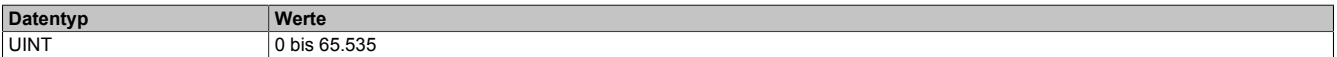

#### **Strommittelwertmessung**

Die Anzeige des Strommittelwerts wird durch setzen des Bit 11 im Register ["Configuration0x" auf Seite 13](#page-12-0) aktiviert. Der Datentyp ist Integer (INT). Negative Ströme werden dabei durch Werte zwischen 32769 und 65535 angezeigt.

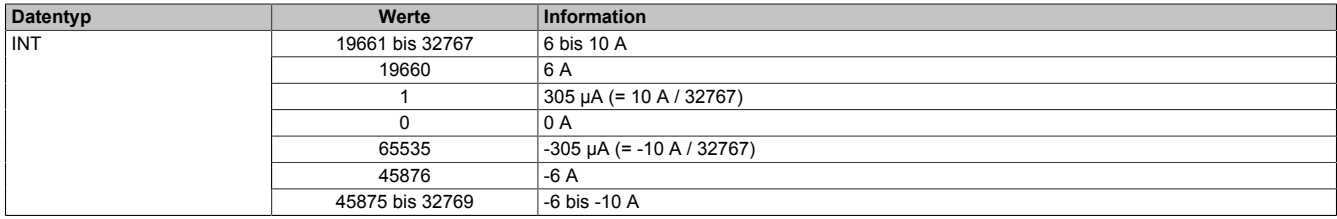

### <span id="page-21-0"></span>**17.5.6 Status der Eingänge**

Name: StatusInput01 bis StatusInput16 nLatchPending01 bis nLatchPending04 LatchDone01 bis LatchDone04 EndswitchReached01 bis EndswitchReached04 PWMError01 bis PWMError04

In diesen Registern wird der Status der Ein- und Ausgänge für jeden Gleichstrommotor abgebildet.

In der Statustabelle werden folgende Platzhalter verwendet:

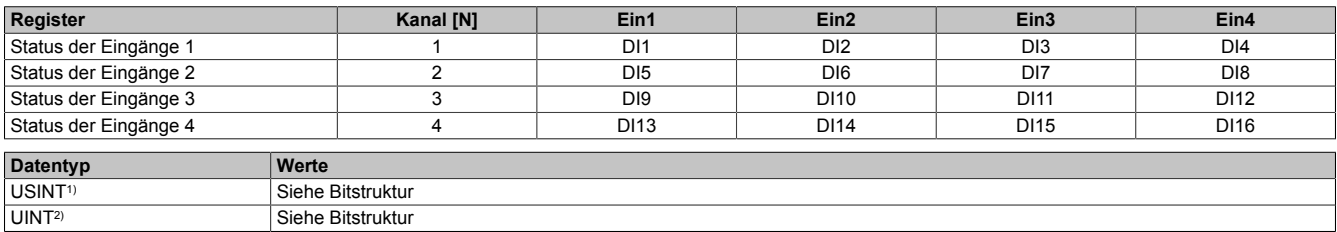

1) Funktionsmodell 0 und Funktionsmodell 254 → Register "Status der Eingänge 3" und "Status der Eingänge 4"

2) Nur Funktionsmodell 254 → Register "Status der Eingänge 1" und "Status der Eingänge 2"

#### Bitstruktur:

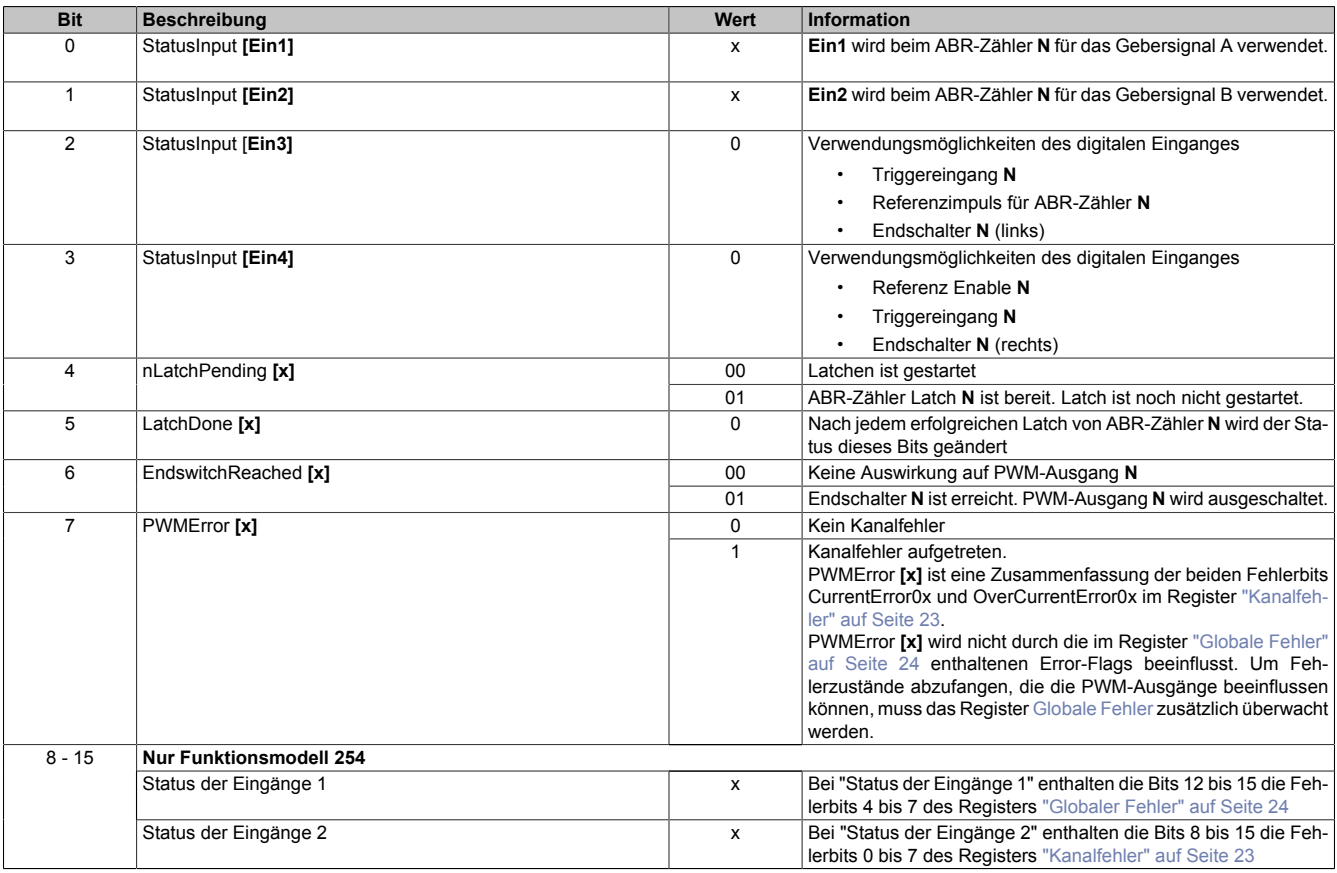

### <span id="page-22-0"></span>**17.5.7 Kanalfehler**

#### Name: CurrentError01 bis CurrentError04 OverCurrentError01 bis OverCurrentError04

Wenn ein Fehler erkannt wird, bleibt in diesem Register das entsprechende Fehlerbit gesetzt, bis der Fehler mit Bit 4 im jeweiligen ["Controlregister" auf Seite 14](#page-13-0) quittiert wird.

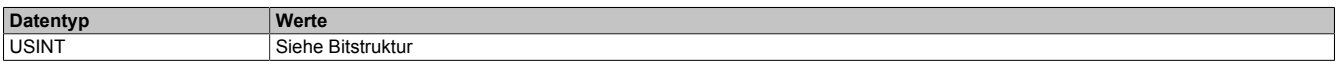

#### Bitstruktur:

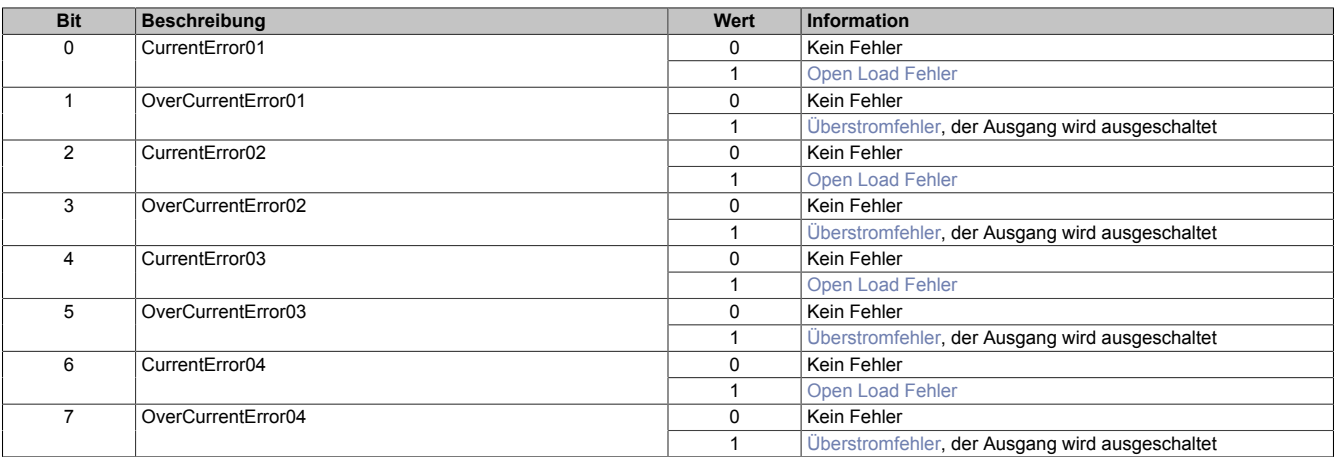

#### <span id="page-22-1"></span>**Überstromfehler**

Ein Überstromfehler wird gemeldet,

- wenn aus einem PWM-Ausgang für mindestens 2 Sekunden ≥10 A fließen,
- oder für 3 aufeinander folgende PWM-Zyklen ≥16 A fließen
- oder alle PWM-Ausgänge zusammen brauchen am Stecker X3 mehr als 32 A

In allen drei Fällen wird der betroffene PWM-Ausgang durch die Firmware deaktiviert (das heißt, die Pins des PWM-Ausgangs werden kurzgeschlossen). Ein so deaktivierter PWM-Ausgang kann vom Anwender erst wieder nach Fehlerquittierung mit Bit 4 im jeweiligen ["Controlregister" auf Seite 14](#page-13-0) in Betrieb genommen werden

#### <span id="page-22-2"></span>**Open Load Fehler**

Ein Open Load Fehler wird nur im Stromreglerbetrieb (siehe Bit 12 im jeweiligen ["Konfigurationregister" auf Seite](#page-12-0) [13](#page-12-0)) gemeldet, wenn der eingestellte Strom nicht erreicht wird. Die Ursache dafür kann im speziellen ein Drahtbruch sein, ganz allgemein aber ist in diesem Fall die Impedanz der Last zu hoch.

### <span id="page-23-0"></span>**17.5.8 Globaler Fehler**

Name: OverVoltageError UnderVoltageError VoltageWarning OvertemperatureError

In diesem Register werden Übertemperaturfehler und Fehler in der Modulversorgung angezeigt. Die Fehlerbits werden automatisch vom Modul quittiert, sobald die Werte wieder innerhalb der erlaubten Grenzen liegen.

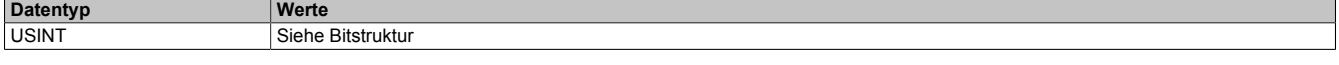

Bitstruktur:

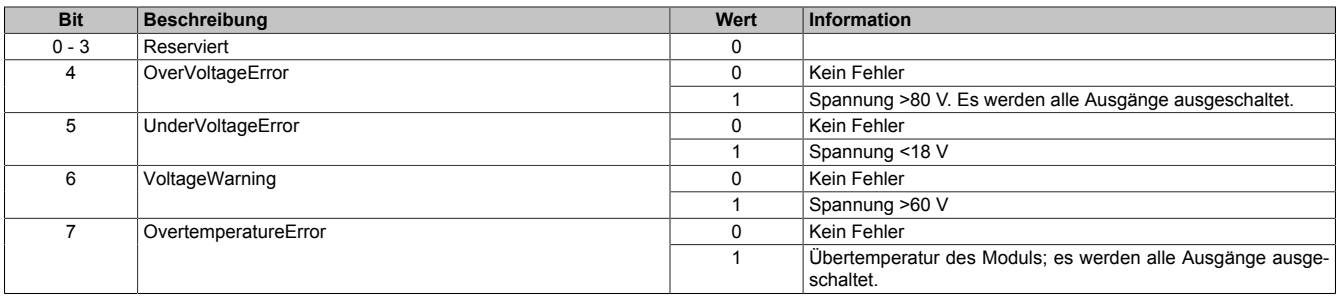

#### <span id="page-23-1"></span>**17.5.9 Temperatur**

Name: ModuleTemperature

In diesem Register wird die Modultemperatur angezeigt

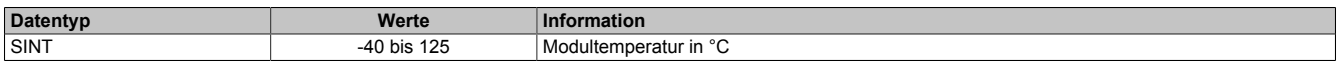

# <span id="page-23-2"></span>**17.6 Decaykonfiguration**

Die Decaykonfiguration bestimmt Methode und Dynamik des Stromabbaus von induktiven Lasten bzw. Motoren.

Standardmäßig ist "Slow Decay" konfiguriert. In diesem Modus wird der Strom verhältnismäßig langsam resistiv in der Last selbst abgebaut. Es wird dabei keine Energie in das Modul zurückgespeist.

Für Anwendungen, wo ein dynamischer und linearer Stromabbau nötig ist, wird der Modus "Mixed Decay" empfohlen. In diesem Modus wird während eines Teils des PWM-Zyklus (Fast Decay) Energie ins Modul zurückgespeist.

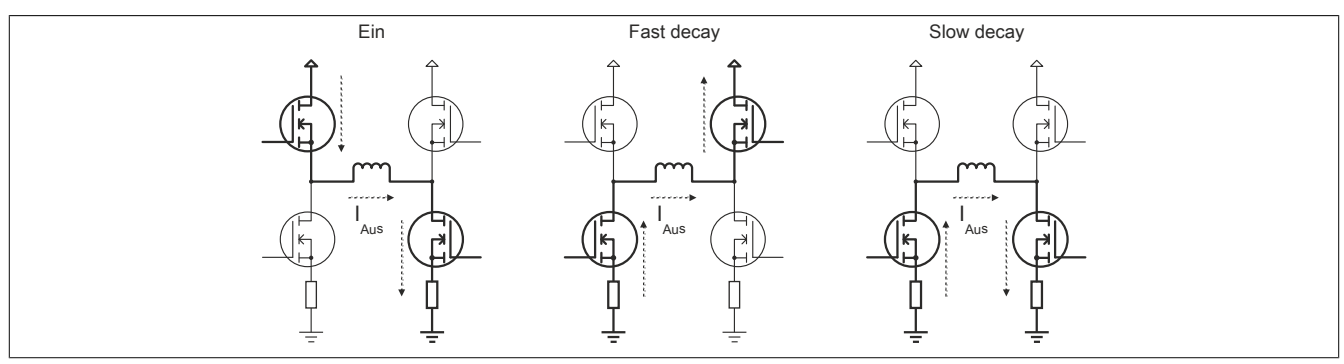

#### **17.6.1 Stromregelung**

Der Mixed Decay Modus ist, wie der Name schon andeutet, eine Mischung aus "Slow Decay" und "Fast Decay". Er funktioniert folgendermaßen:

Am Beginn jeder PWM-Phase wird erst überprüft, ob der Phaseniststrom kleiner als der Sollstrom ist. Ist dies der Fall, wird die PWM eingeschaltet (Ein), bis der Sollstrom erreicht ist. Wenn schon zu Beginn des PWM-Zyklus der Sollstrom überschritten ist (generatorischer Betrieb …), wird sofort auf Fast Decay Modus geschaltet bis der Sollstrom unterschritten ist. Der Rest des PWM-Zyklus wird immer im Slow Decay Modus verbracht.

Damit ist auch ein generatorischer Betrieb möglich, solange durch die Rückspeisung in den DC-Kreis die zulässige Versorgungsspannung nicht überschritten wird.

#### **Stromregelung im Mixed Decay Modus**

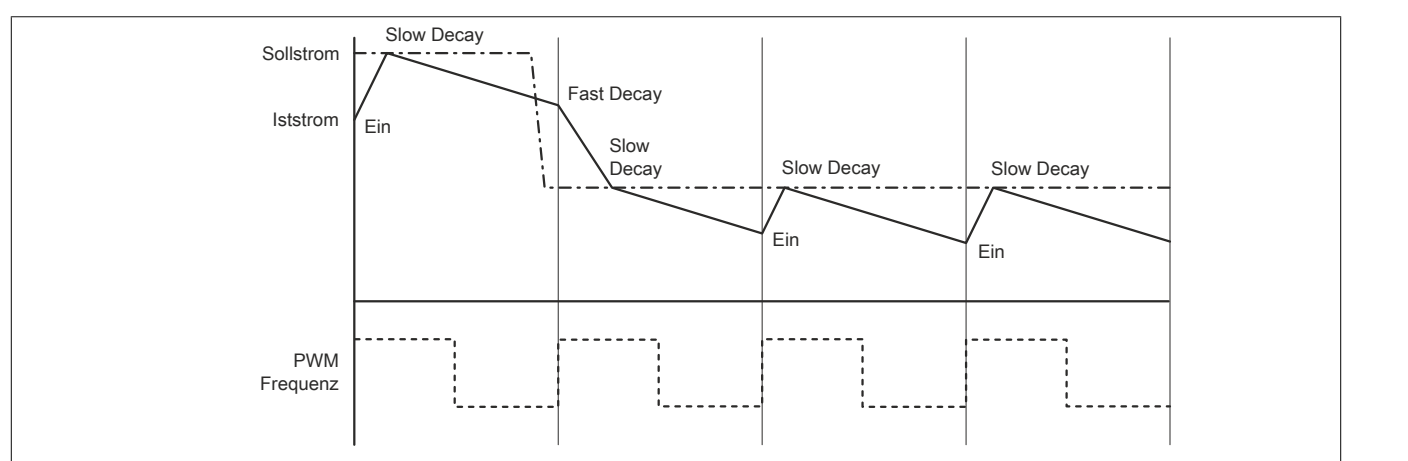

#### **Stromregelung im Slow Decay Modus**

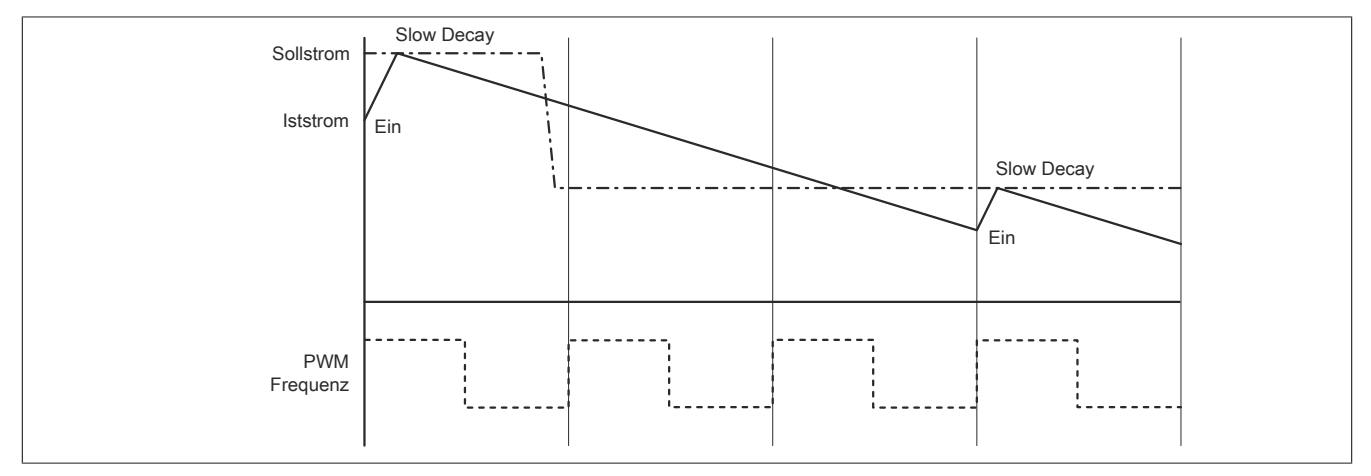

# **17.6.2 PWM-Regelung**

Im Mixed Decay Modus werden die Ausgänge in der Ausschaltphase bis zu 50% der Periode im Fast Decay und die restliche Zeit im Slow Decay Modus angesteuert.

Im Slow Decay Modus wird in der Ausschaltphase sofort in den Slow Decay Modus geschaltet.

**PWM-Regelung im Mixed Decay Modus (Tastverhältnis = 37,5%)**

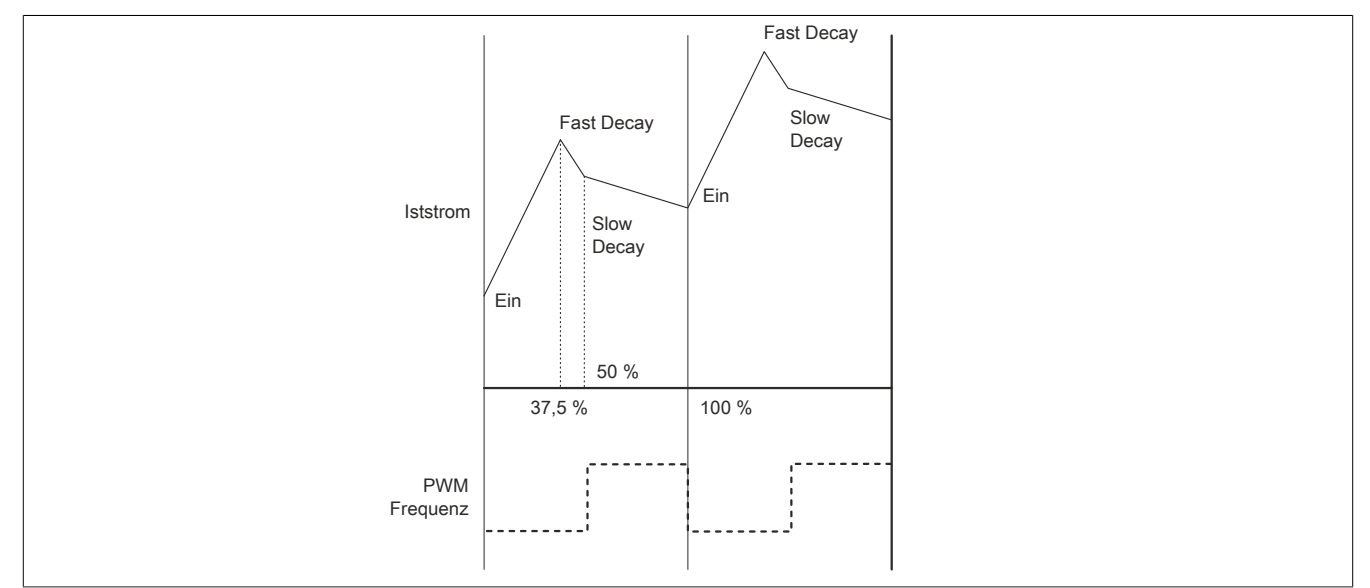

### **PWM-Regelung im Slow Decay Modus (Tastverhältnis = 37,5%)**

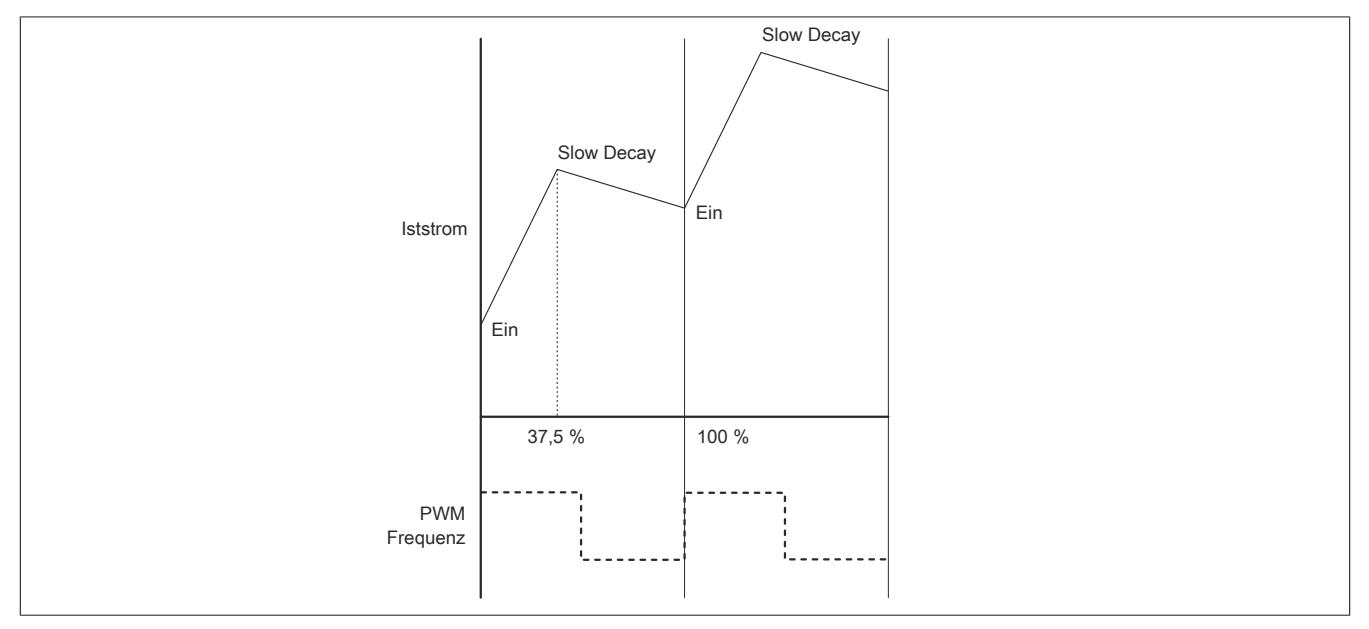

### **Betrieb von DC-Motoren**

Im PWM-Modus wird der Motorstrom unabhängig von der Versorgungsspannung auf den Maximalstrom (10 A) begrenzt.

Beim Abbremsen des Motors geht dieser jedoch in den generatorischen Betrieb über. Durch die Gegen-EMK, die abhängig von der Drehzahl ist, wird im Modul ein Strom generiert, der nur noch durch den Innenwiderstand des Motors begrenzt wird. Dieser darf 15 A (maximal 2 s) nicht überschreiten.

Die Gegen-EMK entspricht näherungsweise der Spannung, die zum Erzeugen dieser Geschwindigkeit benötigt wird. Der maximale Bremsstrom ist daher sehr einfach mit folgender Formel berechenbar.

$$
I_{Brems} = U_e * \frac{Pulsweite}{100\%} * \frac{1}{R_{Motor}}
$$

Beispiel:

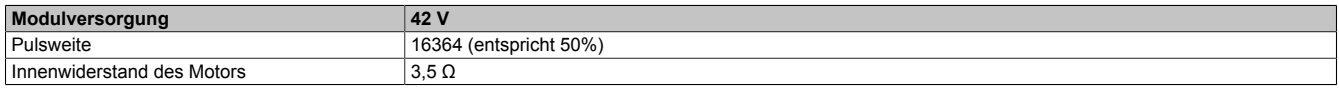

$$
I_{\text{Brems}} = 38 \text{V} \times \frac{50}{100\%} \times \frac{1}{3,5\Omega} = 5,4A
$$

### **17.7 Minimale Zykluszeit**

Die minimale Zykluszeit gibt an, bis zu welcher Zeit der Buszyklus heruntergefahren werden kann, ohne dass Kommunikationsfehler auftreten. Es ist zu beachten, dass durch sehr schnelle Zyklen die Restzeit zur Behandlung der Überwachungen, Diagnosen und azyklischen Befehle verringert wird.

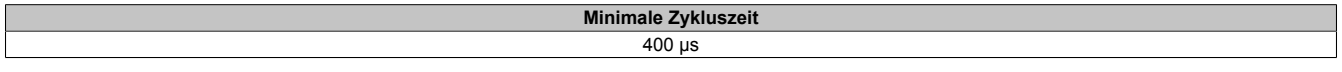

### **17.8 Minimale I/O-Updatezeit**

Die minimale I/O-Updatezeit gibt an, bis zu welcher Zeit der Buszyklus heruntergefahren werden kann, so dass in jedem Zyklus ein I/O-Update erfolgt.

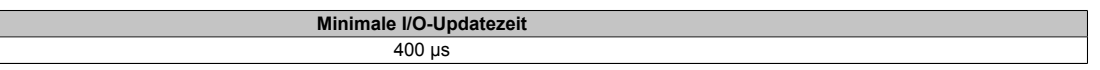